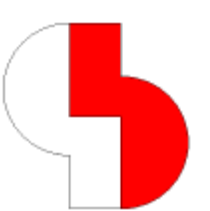

# **Bartels AutoEngineer® Version 6.8 Freigabemitteilungen**

Dieses Dokument enthält detaillierte Informationen zu den in der **Bartels AutoEngineer Version 6.8** implementierten Neuerungen, Verbesserungen und Änderungen und gibt Hinweise zu behobenen Fehlern. Es besteht Aufwärtskompatibilität von früheren Versionen zur **Bartels AutoEngineer Version 6.8**, nicht jedoch Abwärtskompatibilität.

#### **Bartels AutoEngineer Version 6.8 Freigabemitteilungen**

Herausgeber: Bartels System GmbH, Erding Stand: September 2006

Die in der Dokumentation zum Bartels AutoEngineer enthaltenen Informationen werden ohne Rücksicht auf einen eventuellen Patentschutz veröffentlicht. Warennamen werden ohne Gewährleistung der freien Verwendbarkeit benutzt.

Bei der Zusammenstellung von Texten und Abbildungen wurde mit größter Sorgfalt vorgegangen. Trotzdem können Fehler nicht vollständig ausgeschlossen werden. Herausgeber und Autoren können für fehlerhafte Angaben und deren Folgen weder eine juristische Verantwortung noch irgendeine Haftung übernehmen. Die Bartels System GmbH behält sich vor, die Dokumentation des Bartels AutoEngineer und die Spezifikation der darin beschriebenen Produkte jederzeit zu ändern, ohne diese Änderungen in irgend einer Form oder irgend welchen Personen bekannt geben zu müssen. Für Verbesserungsvorschläge und Hinweise auf Fehler ist der Herausgeber dankbar.

Alle Rechte vorbehalten, auch die der fotomechanischen Wiedergabe und der Speicherung in elektronischen Medien. Die gewerbliche Nutzung der in diesen Dokumentationen gezeigten Modelle und Arbeiten ist nicht zulässig.

Bartels AutoEngineer®, Bartels Router® und Bartels Autorouter® sind eingetragene Warenzeichen der Bartels System GmbH. Bartels User Language™ und Bartels Neural Router™ sind Warenzeichen der Bartels System GmbH. Alle anderen verwendeten Produktbezeichnungen und Markennamen der jeweiligen Firmen unterliegen im allgemeinen ebenfalls warenzeichen-, marken- oder patentrechtlichem Schutz.

> Copyright © 1986-2006 by Oliver Bartels F+E All Rights Reserved Printed in Germany

# **Inhalt**

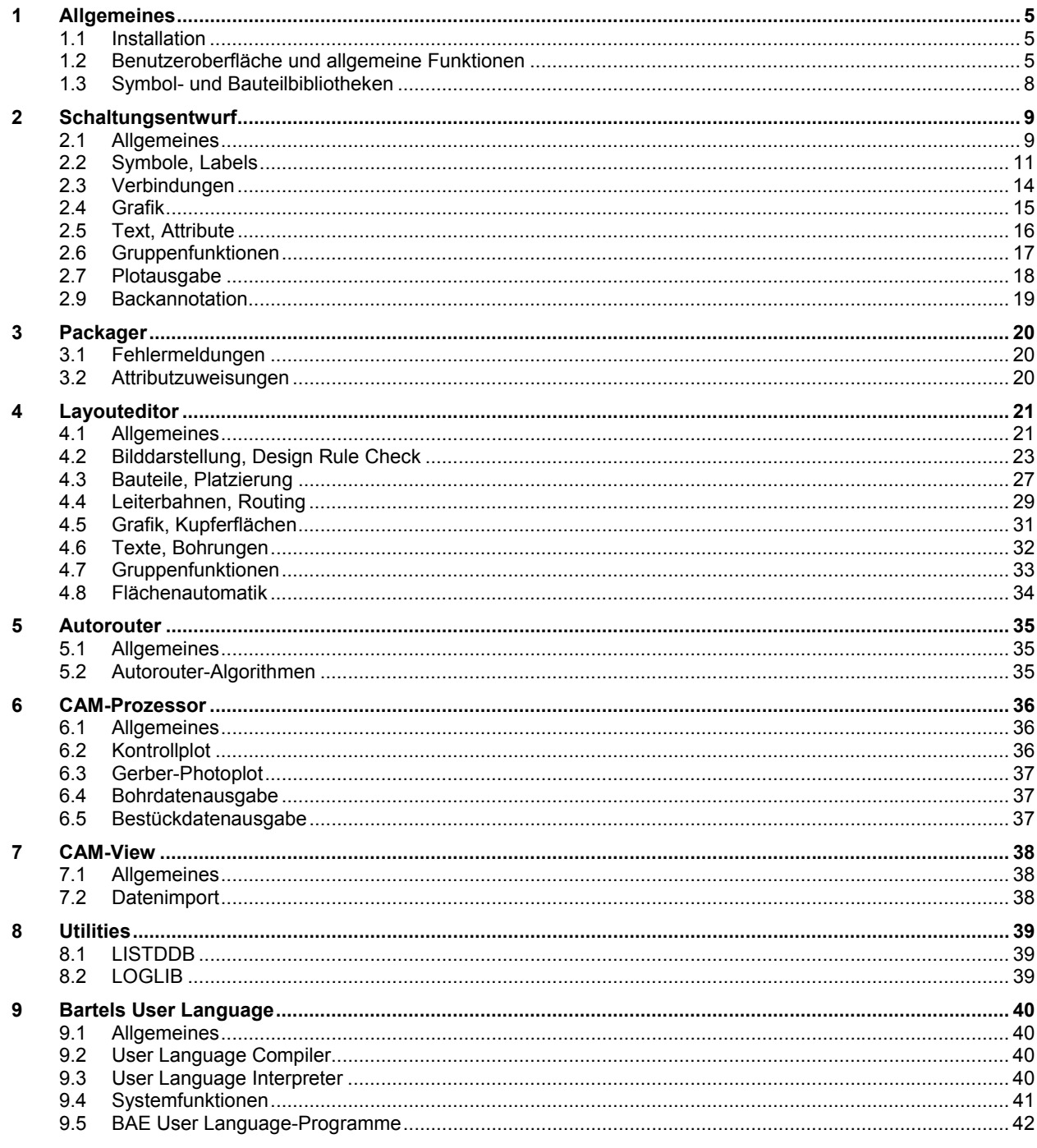

# **1 Allgemeines**

### **1.1 Installation**

#### **Installationsanleitung**

Die Bartels AutoEngineer® Installationsanleitung (Datei **inst\_de.htm** im Verzeichnis **baedoc** der BAE-CD-ROM) enthält detaillierte Anweisungen zur Installation des **Bartels AutoEngineer** auf unterschiedlichen Hardware- und Softwareplattformen.

#### **ULC-Programmbibliothek**

Die vorkompilierten **User Language**-Programme der BAE-Software werden nun in der Datei **ulcnew.vdb** ausgeliefert und beim ersten Programmaufruf des BAE in die Datei **ulcprog.vdb** umkopiert. Dies hat den Vorteil, dass der Anwender bei der Installation von Zwischenversionen seine eigenen **User Language**-Programme nicht neu kompilieren muss, da sie in **ulcprog.vdb** erhalten bleiben. Die Datei **ulcnew.vdb** wird automatisch gelöscht, sobald die Programme aus **ulcnew.vdb** erfolgreich in die Datei **ulcprog.vdb** kopiert wurden.

# **1.2 Benutzeroberfläche und allgemeine Funktionen**

#### **Schutz vor Mehrfachbearbeitung**

Über den neuen Eintrag **LOCKMODE\_STD** in **bae.ini** kann das Verhalten des Systems beim gleichzeitigen Laden eines DDB-Elementes durch mehrere Benutzer konfiguriert werden. Dieser Parameter ist auch über den Eintrag Element Doppelbearbeitung von Einstellungen / Einstellungen bae.ini manipulierbar.

In der Voreinstellung Warnungsabfrage beim Speichern verhält sich das System wie bisher und bringt nur eine Bestätigungsabfrage beim Speichern eines Elementes, wenn dieses zwischenzeitlich durch einen anderen Benutzer verändert wurde. Mit Warnung beim Laden und Speichern erhält zusätzlich der zweite und weitere Benutzer, die ein Element laden eine Warnungsmeldung über die Parallelbearbeitung durch einen anderen Benutzer. Die Einstellung Warnung beim Laden, kein Speichern geht noch einen Schritt weiter und erlaubt nur dem ersten Benutzer ein Speichern des geöffneten Elementes. Alle weiteren Benutzer können das Element nur zum Lesen öffnen. In der Einstellung Laden verbieten schliesslich kann jeweils nur ein Benutzer ein Element laden, weitere Ladeversuche werden bis zum Schliessen des Elements durch den Benutzer abgewiesen.

Die Informationen über aktuell bearbeitete Elemente einer Projektdatei werden in einer zur **.ddb**-Datei gehörigen **.lck**-Datei gespeichert. Sind alle Elementbearbeitungen abgeschlossen, wird diese Datei automatisch wieder gelöscht.

Wird in einem Netzwerk von BAE-Installationen mit unterschiedlichen Sicherheitseinstellungen auf eine **.ddb**-Datei zugegriffen, so wird ggf. die restriktivere Einstellung für den Zugriff auf die **.ddb**-Datei verwendet.

#### **Projektdateibereinigung**

In das Untermenü Datei / Library Utilities / Elemente kopieren wurden die neuen Funktionen Projektkopie und SQL-Datenbank aufgenommen. Projektkopie erlaubt wahlweise das Kopieren von Schaltplänen und Layouts eines Projektes in eine neue DDB-Datei, wobei im Gegensatz zum Utilityprogramm **COPYDDB** auch Parametereinstellungen und SQL-Datenbanken kopiert werden können. Die so erstellte Kopie ist in der Regel kleiner als das Original und enthält nur noch die in Schaltplänen und Layouts tatsächlich verwendeten Makros.

#### **Symbolvorschau**

Die Dialogboxen zur Auswahl von Datei- und Bibliothekselementen wurden mit Vorschaufenstern versehen, die bei Markierung eines Elementes mit einfachem Mausklick das selektierte Elemente anzeigen. Im Layouteditorfenster wird zusätzlich zur Grafik auch noch der kleinste Bohrungsdurchmesser und das kleinste Pinraster (horizontal oder vertikal) des selektierten Elementes angezeigt.

In der dreispaltigen Bibliothekselementauswahl wird bei Selektion/Markierung einer Bibliothek in der rechten Spalte der Inhalt dieser Bibliothek in der mittleren Spalte angezeigt (die bisher nur der Standardbibliothek vorbehalten war). Dadurch ist ein mehrfaches Wechseln der Bibliothek bei der Auswahl möglich. Über eine neue Suche-Schaltfläche wird ein Scan der im Bibliotheksverzeichnis vorhandenen DDB-Dateien nach Elementen mit dem vorgegebenen Namensmuster angestossen. Nach Beendigung des Scans werden nur noch die Bibliotheken mit zum Namensmuster passenden Elementen in der Bibliotheksspalte angezeigt.

#### **Namens-/Textmuster**

In diversen BAE-Funktionen können Mengen von Elementen bzw. Texte durch Namensmuster mit den Sonderzeichen **\*** und **?** selektiert werden. Für die Angabe dieser Muster werden nun auch Zahlenbereiche in der Form **#Startnummer-Endnummer#** unterstützt. So werden z.B. mit dem Namensmuster **r#100-199#** alle Namen von **r100** bis **r199** selektiert. Für Start- und Endnummer sind nur Ziffern erlaubt. Bei anderen Zeichen verliert der **#**-Bereich seine Sonderbedeutung und wird wie eine normale Zeichenfolge behandelt.

#### **Rastereinstellungen**

Die Schaltfläche F der Toolbar unterscheidet nun zwischen Betätigung mit linker und rechter Maustaste. Bei Betätigung mit linker Maustaste erscheint wie bisher ein Menü mit Favoritenfunktionen. Neu ist das bei Betätigung mit rechter Maustaste erreichbare Menü zur Bearbeitung und zum Schnellaufruf eigener Rastereinstellungen. Es können pro Modul bis zu 28 benannte Datensätze mit Rastereinstellungen hinterlegt werden.

Die Tastaturprogrammiersequenz zum Aufruf des Rastermenüs lautet **favorite:"!"**.

#### **Befehlshistorie**

Die Schaltfläche H der Toolbar unterscheidet nun zwischen Betätigung mit linker und rechter Maustaste. Bei Betätigung mit linker Maustaste wird wie bisher eine DDB-Elementhistorie aktiviert. Neu ist die bei Betätigung mit rechter Maustaste erreichbare Historie der letzten 16 aus dem Menü heraus selektierten Funktionen der aktuellen Sitzung. Die Funktionen können im erscheinenden Auswahlmenü direkt aufgerufen werden.

#### **Elementladehistorie**

Die Pfeilschaltflächen der Toolbar zum Blättern in der Elementladehistorie der aktuellen Sitzung aktivieren nun bei Betätigung mit der rechten Maustaste ein Auswahlmenü mit Auflistung der geladenen Elemente. Das aktuell geladene Element ist in diesem Menü vorselektiert. Durch Menüauswahl kann direkt zu dem entsprechenden Element gesprungen werden. Dies ist z.B. nach Navigation zu einem Pad durch mehrfaches Makro laden nützlich, um wieder direkt zum Layout zurückzuspringen, ohne dabei über Padstack und Bauteil zurückblättern zu müssen.

#### **Dateinamensangabe**

Bei der Angabe von Dateinamensparametern werden im Dateinamen nun die speziellen Variablen **\$projectfile** (Projekdateinamen mit Pfad, aber ohne **.ddb**-Extension), **\$projectbase** (Projektdateinamen ohne Pfad und **.ddb**-Extension) und **\$projectdir** (Verzeichnis der Projektdatei) unterstützt. So kann z.B. bei den PDF-Ausgaben der im Projekt mitgesicherte Ausgabedateiname mit **\$projectdir/schaltplan.pdf** bzw. **\$projectdir/layout.pdf** angegeben werden und die Ausgabe landet immer im Verzeichnis der Projektdatei, auch wenn diese in ein neues Verzeichnis kopiert wird.

#### **Informationsabfrage Ansichtsfenster**

Bei der Informationsabfrage der Ansichtsfenster in der Toolbar über die i-Schaltflächen wird bei auf dem aktuellen Element befindlichen Bildausschnitten der Rahmen des abgefragten Ansichtsfensters im Übersichtsfenster der Toolbar in gelber Farbe eingeblendet, so dass die relative Lage des Bildausschnittes innerhalb der Elementgrenzen erkennbar wird.

#### **Mauspositionswechsel**

Über den neuen Eintrag **MOUSEWARP\_STD** in **bae.ini** können diverse Sonderfälle zum automatischen Setzen der Mauszeigerposition konfiguriert werden. Diese Einstellungen sind auch über die Funktion Einstellungen / Einstellungen bae.ini manipulierbar. Das Verändern der Mausposition entspricht nicht den gängigen GUI-Standards und ist daher per Default deaktiviert.

Die Option Maussprung konfiguriert das Verhalten des Mauszeigers beim Aufruf von Popup-Menüs wie z.B. über die mittlere oder rechte Maustaste. Bei Kein Maussprung verhält sich das System wie bisher, die Mauszeigerposition bleibt unverändert. Mit Sprung an Position 1 wird der Mauszeiger so positioniert, dass er immer auf den ersten Menüpunkt zeigt (dies ist insbesondere bei Aufruf von Menüs am unteren Bildschirmrand von Nutzen). Bei Einstellung der Option Sprung an selektierte Position wird bei Parametermenüs an die Position des aktuell eingestellten Eintrages gesprungen, so dass dieser einfach bestätigt werden kann. In Menüs ohne Vorselektion wird an Position 1 gesprungen. Der Zusatzparameter Ruecksprung nach Selektion lässt den Mauszeiger nach erfolgter Selektion ggf. wieder an die Position vor dem Aufruf des Menüs zurückspringen.

Bei aktivierter Option Sprung zu Pickelementposition springt der Mauszeiger bei Selektion von Symbolen, Bauteilen und Texten zur Bewegung an den Nullpunkt des selektierten Elementes. Dies verhindert, dass ein selektiertes Element zunächst einen Satz zu der Mausposition hin macht, wenn man es abseits seines Nullpunktes selektiert hat und erlaubt ein Positionieren ausgehend von der ursprünglichen Position ohne Korrekturbewegung der Maus. In analoger Weise bleibt bei Anwendung von Zoom Uebersicht die Mausposition auf dem aktuellen Element erhalten. Außerdem springt in diesem Modus der Mauszeiger in der Farbpalette nach Selektion einer Lage automatisch auf das Farbfeld der aktuell für diese Lage eingestellten Farbe und nach erfolgter Farbselektion wieder zurück zum Lagenfeld, was die Mauslaufwege bei Farbeinstellung mehrerer Lagen hintereinander erheblich verkürzt.

#### **Mausrechteck**

Über den neuen Eintrag **MOUSERECT\_STD** in **bae.ini** lässt sich der minimale horizontale bzw. vertikale Abstand einstellen, ab dem bei mit gedrückt gehaltener linker Maustaste ein Rahmen aufgezogen wird. Bisher waren für diesen Abstand fest 5 Pixel vorgegeben. Durch Angabe eines die Bildschirmdimensionen überschreitenden Wertes lässt sich das Mausrechteck ganz deaktivieren.

#### **Rechtecke zeichnen**

Auf die beim Zeichnen von Linien und Flächen bisher funktionslose Taste r wurde eine Rechteckzeichenfunktion gelegt. Die Taste r kann vor oder nach dem Setzen des ersten Polygonpunktes betätigt werden und frägt dann nur noch den diagonal entgegengesetzten Rechteckpunkt ab. Die restlichen Eckpunkte des Rechteckes werden automatisch ergänzt.

#### **Tastaturprogrammierung**

Bei der Tastaturprogrammierung können nun auch eigene Funktionen für bei gleichzeitig betätigter Umschalt/Shift- und Strg-Taste betätigte Buchstaben definiert werden. Bei Tastendefinitionen über **bae.ini** sind hierfür die Codes 257 (A) bis 282 (Z) zu verwenden.

#### **Hilfeaufruf (Windows)**

Wird in der Windowsversion bei der Aktivierung eines Menüpunktes aus der Menüleiste heraus die Umschalt/Shift-Taste gedrückt gehalten, so wird statt dem Menüpunkt die Hilfe zu zu diesem Menüpunkt aufgerufen. In die Kommandohistorie wird der Menüpunkt selbst eingetragen, so dass man nach dem Studium der Hilfe den Menüpunkt einfach durch Betätigung der linken Maustaste aktivieren kann, ohne eine erneute Menüselektion durchführen zu müssen. Umgekehrt aktiviert eine Betätigung der linken Maustaste mit gedrückt gehaltener Umschalt/Shift-Taste ausserhalb des Menüs die Hilfe zu zum zuletzt aufgerufenen Menüpunkt.

#### **Korrektur Bildschirmseitenverhältnis**

Bei einer Reihe neuerer Bildanzeigegeräte werden die Proportionen im Betriebssystem nicht korrekt eingetragen, was im BAE eine verzerrte Darstellung von Kreisen und anderen geometrischen Strukturen zur Folge hat. Zur Korrektur wurden in das Setup des Hauptmenüs neue Einträge zur Skalierung der Bildschirmdimensionen in X- und Y-Richtung aufgenommen. Neben den Eingabefeldern für die Skalierungsfaktoren werden die vom Betriebssystem zurückgemeldeten Dimensionen angezeigt. Die bisherige Korrektur über die Umgebungsvariablen **BAE\_SCRXSCALE** und **BAE\_SCRYSCALE** behält mit Priorität Gültigkeit, so dass bei Netzwerkinstallationen die benutzerspezifische Korrekturmöglichkeit bestehen bleibt.

# **1.3 Symbol- und Bauteilbibliotheken**

#### **ROUTE - Routersteuerung, Regelsystem**

In die Bibliothek ROUTE wurde das Tagsymbol tag\_pin\_heattrap (zur Vorgabe eines Wärmefallenanschlusses eines Einzelpins für das Flächenfüllen) aufgenommen.

# **2 Schaltungsentwurf**

# **2.1 Allgemeines**

#### **Referenzhandbuch**

Der Abschnitt **Tips und Tricks** des in der Windowsversion auch über das Menü Hilfe verfügbaren Referenzhandbuches für den **Schaltplaneditor** wurde um ein Kapitel **Verwendung von Rahmengruppen und Kopfsymbolen** erweitert.

#### **Elementabfrage**

Die bereits aus dem **Layouteditor** bekannte Funktion Element abfragen wurde in das Menü Ansicht und das über die mittlere Maustaste erreichbare Hilfsmenü aufgenommen. Neben den Elementdaten wird bei Abfrage von Labels und Verbindungen in der Statuszeile auch eine Liste der von dem betreffenden Netznamen referenzierten Blätter angezeigt.

Bei Platzierungen, Selektionen usw. mit auf dem Bildschirm sichtbaren Fadenkreuz kann nun mit gedrückt gehaltener Strg-Taste eine Kurzinformation über an der Mausposition platzierte Elemente am Fadenkreuz eingeblendet werden. Die Informationsanzeige ist bei Anwendung der Funktionen Element abfragen und Neue Verbindung (vor dem Setzen des ersten Verbindungspunktes) auch ohne Betätigung der strag-Taste fortlaufend aktiv. Diese automatische Informationsanzeige lässt sich über den neuen Parameter Infotext in Ansicht / Einstellungen deaktivieren.

#### **Report**

In den über Utilities / Report aufrufbaren Report wurden die Daten des letzten **Packager**-Laufs und des letzten Namensupdates für das Projekt (durch **Packager** oder Backannotation) aufgenommen. Es wird ggf. auch angezeigt, wenn eine durch eine Layoutänderung notwendig gewordene Backannotation noch nicht durchgeführt wurde und welche Schaltplanblätter des Projekts seit dem letzten **Packager**-Lauf geändert wurden.

#### **Plangrößenänderung**

Das Submenü Einstellungen / Elementgroesse wurde um die Funktion Neue Blattgroesse zum komfortablen Ändern der Arbeitsbereichsgröße des aktuell bearbeiteten Schaltplanblattes erweitert. Die neue Blattgröße wird aus der Liste der Standardblattgrößen selektiert. Ist über den Eintrag **SCMHEADLIB\_SCM** in **bae.ini** das automatische Laden von Rahmengruppen aktiviert, so werden die mit dem Gruppennamen **header** versehenen Elemente des aktuellen Blattes gelöscht und die zur neuen Blattgröße passende Rahmengruppe geladen. Attribute von Kopfsymbolen werden übertragen, wenn deren Symbolmakros auf den Rahmengruppen übereinstimmen.

#### **Einstellungen in bae.ini**

Mit der neuen Funktion Einstellungen / Einstellungen bae.ini können innerhalb der Benutzeroberfläche ausgewählte für den **Schaltplaneditor** relevante Einträge in **bae.ini** interaktiv verändert werden. Die neuen Einstellungen werden sofort für die weitere Arbeit im **Schaltplaneditor** wirksam. Die alten Einstellungen werden in der Datei **bae.bak** gesichert.

#### **Kontextfunktionen der Maustasten**

Über das Maussymbol in der Toolbar lassen sich nun über Strg-Funktion, Shift-Strg-Funktion, Alt-Links-Funktion und Alt-Rechts-Funktion alternative Funktionen für die rechte Maustaste für den Fall der Betätigung mit gedrückt gehaltener entsprechender Taste/Tasten konfigurieren. In der Standardeinstellung wurden Loeschen, Selektieren, Drehung links und Drehung rechts auf diese Tasten gelegt.

#### **Nullpunktpick**

Wird die Taste p beim Platzieren von Elementen aufgerufen und der Mauszeiger befindet sich ausserhalb der Elementgrenzen, so erfolgt ein Einrasten auf den Nullpunkt des aktuellen Elementes. Dadurch ist z.B. eine vereinfachte Platzierung von Rahmengruppen oder Symbolen möglich, die immer im Nullpunkt positioniert werden.

#### **Rasterauswahl**

Die Auswahlboxen für Hintergrundraster und Eingaberaster in Ansicht / Einstellungen wurden um das 0.1 mm-Raster erweitert.

#### **Datei-/Elementfavoriten**

Die Schaltfläche Öffnen (aufklappende Karteikarte) der Toolbar unterscheidet nun zwischen Betätigung mit linker und rechter Maustaste. Bei Betätigung mit linker Maustaste erscheint wie bisher das Menü Laden. Neu ist das bei Betätigung mit rechter Maustaste erreichbare Menü zur Bearbeitung und zum Schnellaufruf eigener Datei- und Elementfavoriten. Es können bis zu 28 Favoriten für den Schnellzugriff definiert werden. Dabei ist jeweils frei wählbar, ob Dateiname, Elementklasse und Elementname fest vorgegeben sind oder abgefragt werden. Außerdem kann zwischen Element und Gruppe laden unterschieden werden. Damit lassen sich z.B. Menüpunkte zum Laden von Labels aus der Standardbibliothek nach Abfrage von lediglich dem Labelnamen oder Menüpunkte zum Laden von Standardschaltungsgruppen definieren.

Die Tastaturprogrammiersequenz zum Aufruf des Datei-/Elementfavoritenmenüs lautet **favorite:"!":"f"**.

#### **Datei Speichern unter**

Die Schaltfläche Speichern (Diskettensymbol) der Toolbar führt nun bei Betätigung mit rechter Maustaste ein Speichern unter aus. Bei Betätigung mit linker Maustaste erfolgt wie bisher ein Speichern.

#### **BAE-Modulfensterwechsel (BAE HighEnd)**

Mit Hilfe der neuen Funktion Ansicht / Weitere Funktionen / Parallelfenster aktivieren kann in einer BAE-Sitzung mit mehreren parallel geöffneten Fenstern zum nächsten Schaltplan- bzw. Layouteditorfenster gewechselt werden. Der Mauszeiger wird dabei jeweils automatisch in der Mitte des neu aktivierten Fensters platziert. Diese Funktion wurde auch auf die Tab-Taste gelegt. Dies erleichtert insbesondere bei Mehrschirmbetrieb das Arbeiten mit parallel geöffneten BAE-Fenstern.

#### **Spice Netzlistenausgabe**

Über einen neuen **bae.ini**-Eintrag **SPICEHEAD\_SCM** lässt sich für die Datei / Import/Export / Spice Ausgabe ein Header definieren, der in die Ausgabedatei eingefügt wird. Der Header kann als einzelnes Kommando, als Datei mit festem Namen oder als vom Projektnamen abhängige Datei mit fester Extension angegeben werden. Somit lassen sich auch allgemeine Kontrollparameter für die Simulation spezifizieren, die sich auf Schaltplansymbolen schlecht unterbringen lassen. Dadurch entfällt ein manuelles Nacheditieren der Netzlistendatei nach jeder Ausgabe.

### **2.2 Symbole, Labels**

#### **Symbolbenennung**

Über den neuen Eintrag **NAMEPROMPT\_SCM** in **bae.ini** kann wahlweise die Symbolnamensabfrage bei Aufruf der Funktion Symbole / Neues Symbol auf Schaltplanebene deaktiviert werden. Die Symbolnamen werden in diesem Fall immer entsprechend dem auf Symolmakroebene vorgegebenen Namensmuster gebildet.

#### **Symbol-/Labelpick**

Symbole und Labels sind nun auch an Namens- und Attributtexten für den Pick sensitiv. Dies erleichtert insbesondere die Selektion von Standardlabels mit langen Netznamen, da diese nun nicht nur innerhalb der Elementgrenzen des Labelmakros, sondern über die komplette Namenstextlänge gepickt werden können. Des weiteren sind die Kontextfunktionen Namen bewegen und Attribut bewegen so auch für Namens- und Attributtexte verfügbar, die aus den Elementgrenzen des Symbolmakros herausbewegt wurden.

#### **Namensliste Cleanup**

Die Funktion Namensliste Cleanup löschte nicht mehr verwendete Symbolnamenseinträge nicht, wenn es im Projekt Labels mit gleichem Namen gab. Dieses Problem wurde behoben.

#### **Labelplatzierung**

Die Funktion Pintexte platzieren der auch über die e-Taste erreichbaren Funktionen zur Symbolbearbeitung wurde in Texte/Labels platzieren umbenannt und bietet auf Schaltplanebene auch die Platzierung von Labellisten und Labelreihen gemäss dem spezifizierten Namensbereich an.

#### **Symbolname Muster**

Der Batchschritt Symbolname Muster der Funktion Datei / Library Utilities / Symbol Edit Batch wurde mit den Unteroptionen Symbolname Muster setzen (wie bisher komplettes Namensmuster vorgeben) und Nummernteil tauschen (nur den Nummernteil des Namensmusters austauschen) versehen. Damit kann in einer Bibliothek mit verschiedenen Namensprefixen und fester Nummernbreite durch Spezifikation von **\*** als Nummernteil in einem Durchgang eine variable Nummernbreite bei Beibehaltung des Namensprefixes vorgegeben werden, wobei dann z.B. die Namensmuster **r???** und **c???** durch **r\*** und **c\*** ersetzt werden.

#### **Symbolplatzierungssuche**

Die Auswahlliste der Funktion Ansicht / Suchen Bauteil / Suchen in Liste kann über entsprechende neue Schaltflächen nun auch nach Symbolname oder Symbolmakro sortiert werden.

#### **Tagsymboldarstellung**

Die Verbindungslinie von Tagsymbolpin zum Tagziel wird nun auch dargestellt, wenn sich das Tagsymbol selbst außerhalb des aktuell dargestellten Zoomfensters befindet.

#### **Symboldatenbankgenerierung**

Mit Hilfe der neuen Anwenderfunktion **DEF2CSV** können die zum Aufbau einer Selektionsdatenbank notwendigen **.csv**und **.map**-Dateien automatisch aus **.def**-Dateien mit logischen Definitionen generiert werden. Dabei können auch Datenbankfelder aus **newattr**-Kommandos oder Kommentaren abgeleitet werden. Der Bibliotheksname für die Symbole wird aus dem Definitionsdateinamen abgeleitet. Die Funktion ist also nur für Schaltplanbibliotheken anwendbar, bei denen die Bibliotheksdateinamen mit den Definitionsdateinamen korrespondieren.

#### **Sachnummerntausch**

Bei Anwendung der Funktion Nummerntausch der Symboldatenbank erfolgt nun eine Zusatzabfrage, ob der Tausch für alle gruppenselektierten Symbole, alle Symbole des aktuellen Schaltplanblattes oder alle Symbole aller Projektschaltplanblätter erfolgen soll. Bisher wurde nur das aktuelle Schaltplanblatt bearbeitet.

#### **Symbolumbenennung**

In das Untermenü Symbole / Weitere Funktionen / Symbole nummerieren wurden die Funktionen Manuell nummerieren und Namen tauschen aufgenommen. Mit Manuell nummerieren können mausselektierbare Symbole entsprechend einem vorgebbaren Namensprefix ab einer Startnummer neu benannt werden. Ergeben sich dabei Namenskonflikte mit bereits platzierten Symbolen, so erhält das Konfliktbauteil den alten Namen des zur Umbenennung selektierten Symbols. Namen tauschen führt einen einfachen Namenstausch zwischen zwei selektierbaren Symbolen durch.

Mit der neuen Funktion Pattern ersetzen können wahlweise am Anfang oder Ende von Symbolnamen stehende Namensmustern ausgetauscht werden (z.B. **\_1** durch **\_2**). Über entsprechende Schaltflächen kann die Ersetzung auch auf Labels und Texte ausgedehnt werden.

Die ebenfalls neue Umbenennungsfunktion Namen aus \$-Attribut benennt die gruppenselektierten Symbole entsprechend dem im Layout verwendeten Namen um, gleicht also die internen Symbolnamen den Layoutbauteilnamen an. Ein entsprechender Warnhinweis macht darauf aufmerksam, dass dabei Pin-Gate-Swaps und die Gatterzuordnungen bei Mehrfachsymbolen verloren gehen (das zweite und weitere Symbole von Mehrfachsymbolen erhalten die Namensextension **\_2**, **\_3** usw.). Diese Funktion sollte daher nur verwendet werden, wenn von diesen Optionen kein Gebrauch gemacht wurde oder man aus einem Altprojekt übernommene Schaltplanblätter von der Benennung her bereinigen möchte.

#### **Symbollogikvorschlag**

Bei Anwendung der Funktion Symbollogik editieren auf ein neues einpiniges Symbol ohne logische Definition und mit **\$gp**-Attributtext enthält der Symbollogikvorschlag nun automatisch ein **xlat**-Kommando mit Zuweisungen vom Symbolpin zu allen Pins des selektierten Layoutbauteilmakros. Das erleichtert insbesondere bei Steckersymbolen das Erstellen der Symbollogik erheblich, da ggf. die vorgeschlagene Symbollogik nur noch bestätigt werden muss.

#### **Symbollogiküberprüfung**

Die mit Symbole / Weitere Funktionen / SCM Cross Referenz ausgegebene Symbolliste enthält nun am Ende eine zusätzliche Sektion mit Symbolmakros, zu denen weder in der Projektdatei noch in der im Setup deklarierten Defaultlayoutbibliothek eine logische Definition gefunden wurde.

#### **Ändern von Pinnamensgrößen**

Über einen neuen Batchschritt Pin Textgroesse unterstützt die Funktion Datei / Library Utilities / Symbol Edit Batch nun auch das Ändern der Textgrösse von auf Symbolebene mit Namen bewegen bzw. Attribut bewegen verschobenen Pinattributtexten. Dies ist insbesondere bei der Überarbeitung von aus anderen Systemen konvertierten Symbolbibliotheken von Nutzen.

#### **Attributzuweisung**

Bei Anwendung der Taste p auf Symbole können nun über eine neue Wert(e) zuweisen-Schaltfläche auch die Attributwerte des Symbols manipuliert werden.

In Projekten mit definierten Varianten wird die Dialogbox der Funktion Wert(e) zuweisen mit V-Schaltflächen bei den Attributwerten erweitert, mit denen eine Variantenübersichtsbox aktiviert werden kann, in der die Attributwerte für alle Varianten editiert werden können, ohne dass die Varianten aktiviert werden müssen.

Bei Symbolen mit mehrseitiger Attributliste in der Dialogbox wird ggf. zur Seite des Attributes gesprungen, das sich bei der Symbolauswahl an der Pickposition befand.

#### **Attributdefaultwerte**

Die Funktion Symbole / Weitere Funktionen / Attribute setzen / Attribute Defaultwerte erlaubt es mit Hilfe neuer Schaltflächen Liste anlegen bzw. Liste aendern einem Attribut auch eine ganze Liste von Defaultwerten zuzuweisen. Beim Platzieren eines Symbols wird dem Attribut der erste Werte der Liste zugewiesen. Beim Wert(e) zuweisen kann der Wert alternativ über eine Browse-Schaltfläche aus der vorgegebenen Liste ausgewählt und in das Werteditierfeld übernommen werden. Ist die Sperren-Option für das Attribut gesetzt, erscheint kein Editierfeld für das Attribut, sondern eine Selektionsbox in der nur aus den vorgegebenen Werten ausgewählt werden kann. So kann bei Attributen mit beschränktem Wertebereich eine Fehlzuweisung sicher vermieden werden.

Über die ebenfalls neue Option Nur Basisvariante kann für ein Attribut vorgegeben werden, dass es nur in der Basisvariante gesetzt werden darf. In anderen Varianten wird bei der Attributzuweisung dann nur der Wert ohne Editiermöglichkeit angezeigt. Dies ist z.B. für das **\$plname**-Attribut sinnvoll, da der **Packager** dieses Attribut ohnehin nur für die Basisvariante auswertet. Datei / Library Utilities / Symbol Edit Batch wurde um entsprechende Optionen zum automatisierten Setzen und Rücksetzen dieses Modus für alle Symbole einer Bibliothek erweitert.

Für das Attribut **\$rpname** werden die beiden Defaultwerte **\$** und **\$n** beim Platzieren von Symbolen nun durch den Symbolnamen bzw. um den um den Suffix nach dem letzten Ziffernteil gekürzten Symbolnamen ersetzt. **\$n** bewirkt so z.B. bei der Platzierung von Symbolen **ic15**, **ic15a** und **ic15b** ein einheitliches Setzen des **\$rpname**-Attributes auf **ic15**.

#### **Variantenabhängige Kopfsymbolattribute**

Die Funktion Kopfattribute setzen erlaubte zwar das variantenabhängige Setzen von Kopfsymbolattributen, beim erneuten Aufruf der Funktion wurden aber immer die Attributwerte der Basisvariante in der Dialogbox angezeigt. Dieses Problem wurde behoben und die Kopfsymbolattribute können nun in allen Varianten unabhängig voneinander gesetzt und auch wieder editiert werden.

#### **Layoutbauteilplatzierung (BAE HighEnd)**

Die Funktion Symbole / Weitere Funktionen / Layoutbauteil platzieren wurde in das Kontextmenü für Symbole aufgenommen. Bei Aufruf wird das parallel geöffnete Layouteditorfenster in den Vordergrund gesetzt und der Mauszeiger in die Mitte dieses Fensters positioniert.

#### **Einzellabelreport**

Mit Hilfe der neuen Regel **scm\_name\_label** ist es möglich, die Warnungsmeldungen der Funktion Symbole / Weitere Funktionen / Labels pruefen für nur einfach vorkommende Netz-/Labelnamen selektiv zu deaktivieren. Die Regel kann unter Einstellungen / Regelzuweisungen sowohl an Einzellabels auf Schaltplanebene als auch auf Labelmakroebene als Planregel an ein Labelmakro angehängt werden. In letzterem Fall werden alle Labels dieses Makrotyps vom Einzellabelreport ausgenommen.

#### **Bibliotheksdokumentation**

Die unter Datei / Library Utilities / Library-Dokumentation verfügbare Funktion zur Generierung von Dokumentationsblättern für Symbole und Labels kann nun wahlweise ein ganzes Verzeichnis mit Bibliotheken automatisch abarbeiten. Des weiteren können in einem Durchgang Symbole und Labels dokumentiert werden. Die Dokumentation kann nun auch in eine Alternativdatei/ein Alternativverzeichnis erfolgen, so dass die Originalbibliothek unverändert bleibt.

Im Zusammenspiel mit dem in den Batchdefinitionen der EPS/PDF-Ausgabeverfügbaren Modus Komplettverzeichnis mit Dateiendung können so sehr einfach PDF-Dokumente für ein ganzes Bibliotheksverzeichnis erstellt werden.

Beim Update der Dokumentationsblätter nach Änderungen in der Bibliothek konnte es bei Symbolen die durch neu hinzugekommene bzw. gelöschte Symbole auf einem anderen Blatt platziert werden mussten zu Symbolplatzierungsfehlern kommen. Dieses Problem wurde behoben.

# **2.3 Verbindungen**

#### **Eckenautomatik**

In Ansicht / Einstellungen kann über eine neue Option Automatische Verbindungsecken ein neuer Modus für das Verlegen von Verbindungssegmenten aktiviert werden, bei dem zum Sparen von Mausklicks der Winkel zwischen letzter und aktueller Mausposition automatisch aus zwei orthogonalen Verbindungssegmenten gebildet wird. Befindet sich die rasterlose horizontale Mausposition zwischen den beiden Punkten, wird das horizontale Segment am Zielpunkt angesetzt, ansonsten am vorhergehenden Verbindungspunkt. Der Modus kann auch während dem Verlegen von Verbindungen mit Hilfe des über die rechte Maustaste erreichbaren Hilfsmenüs umgestellt werden.

#### **Nachziehen von Symbol- und Gruppenverbindungen**

Der Routingalgorithmus für das Nachziehen von Gruppenverbindungen betrachtet nun bereits platzierte Verbindungssegmente der nachzuziehenden Verbindungen nicht mehr als Hindernis. Dadurch können Schaltungsteile zusammengeschoben werden, ohne dass es zu unschönen Doppelverbindungen kommt.

Waren mehrere Pins eines bewegten Symbols zusammengeschlossen konnten diese Verbindungen in der Regel nicht nachgezogen werden. Dieses Problem wurde behoben.

Befanden sich Verbindungen mehrerer Symbolpins auf gleicher Höhe und in gleicher Richtung, konnte es beim Nachziegen der Verbindungen in Ausnahmefällen zu Kurzschlüssen kommen. Dieses Problem wurde ebenfalls behoben.

Standardtexte auf Symbolebene werden nun wie Grafiken auf Symbolebene vom Symbolrouting nach Möglichkeit gemieden.

#### **Netzauswahl**

Die Dialoge zur Netzauswahl wurden mit Scrollbars ausgestattet.

#### **Busanzapfungsbereiche**

Bei der Angabe von Namensbereichen für Busanzapfungen in der Funktion Bus anzapfen kann der Bereich nun auch von einer grösseren Zahl zu einer kleineren Zahl hin angegeben werden. Die Zählung erfolgt dann automatisch rückwärts.

#### **Crossreferenzliste**

Analog zum Labelattribut **\$pageref** wird nun ein neues Labelattribut **\$pagecref** unterstützt, bei dem die Blattnamen der durch das Labelnetz referenzierten Schaltplanblätter ggf. durch für die Blätter definierte Elementkommentare ersetzt werden.

# **2.4 Grafik**

#### **DXF-Ausgabe von Flächen**

Über den neuen Eintrag **DXF14OPT\_SCM** in **bae.ini** kann für die DXF-Ausgabe die Verwendung von Autocad 14- Befehlen zur Darstellung gefüllter Flächen freigegeben werden. Bisher wurden gefüllte Flächen in jedem Fall nur als Aussenkontur ausgegeben.

#### **DXF-Import**

In die Funktion AutoCAD/DXF Input wurde in der Lagenzuordnung die Option Alle DXF-Lagen uebernehmen zur Übernahme aller in der zu importierenden DXF-Datei enthaltenen DXF-Lagen aufgenommen.

Der AutoCAD/DXF Input unterstützt nun wie im Layout bereits in früheren Versionen das Einlesen von **INSERT** und **DIMENSION** Blockdefinitionen und Blockreferenzen aus der DXF-Eingabedatei. Bisher nur unvollständig eingelesene Eingabedateien mit diesen Optionen können nun komplett übernommen werden.

#### **Freihandzeichnen**

Werden beim Platzieren von Polygoneckpunkten die Umschalt/Shift-Taste und die Strg-Taste gleichzeitig gedrückt gehalten, so werden bei Mausbewegungen automatisch fortlaufend Polygonpunkte gesetzt, ohne das die linke Maustaste betätigt werden muss. Die Einstellungen für Winkel und Raster werden dabei berücksichtigt. Zum völlig freien Skizzieren von Polygonen sind daher Raster und Winkel freizugeben. Dieser Zeichenmodus ist insbesondere für die Funktionen des Untermenüs Bearbeiten / Gruppe Polygon nützlich, da hier oft keine absolut genaue Positionierung der Polygoneckpunkte erforderlich ist und mit Hilfe des Skizzierens diverse Mausklicks eingespart werden können.

#### **Polygonpunktliste**

Bei Anwendung der Taste p auf Polygoneckpunkte ist es nun über entsprechende neue Schaltflächen möglich, in der Punktliste des selektierten Polygons zu blättern. Die Dialogbox wurde zusätzlich um Anzeigefelder für den Index und den Typ des aktuellen Eckpunktes erweitert.

# **2.5 Text, Attribute**

#### **Plan zu Text laden**

Bei Anwendung der Kontextfunktion Textplan laden wird nun ggf. auch der für Schaltplanblätter gesetzte Elementkommentar zur Bestimmung des zu ladenden Planes berücksichtigt. Nach dem Laden des Planes werden die Wörter des Textes auch noch mit den Bauteil-/Symbolnamen des geladenen Planes verglichen und ggf. ein Zoom Fenster auf den Bereich des Symbols durchgeführt. Somit kann z.B. der Text **siehe Spannungsversorgung IC10** als Verweis auf das Bauteil/Symbol **IC10** auf dem Blatt mit dem Kommentartext **Spannungsversorgung** definiert werden.

#### **Mehrzeilentext**

Über den neuen Eintrag **MTEXTORG\_STD** in **bae.ini** kann der Referenzpunkt für das Bearbeiten von Mehrzeilentexten nun wahlweise auch auf die linke obere Ecke des den Text umschreibenden Rechteckes gelegt werden, anstatt wie bisher auf die linke untere Ecke. Der Referenzpunkt wird dynamisch berechnet und wirkt sich daher auch auf in älteren BAE-Versionen platzierte Texte aus.

#### **Texttabellenimport**

In das Untermenü Texte / Weitere Funktionen / Mehrzeilentext wurde die Funktion Tabelle einlesen zum Einlesen einer Texttabelle aus einer Eingabedatei aufgenommen. Jede Tabellenspalte wird als gesonderter Mehrzeilentext erzeugt. Per Default wird eine Eingabedatei mit bis zu 20 durch Strichpunkt separierten Eingabefeldern pro Zeile angenommen. Über entsprechende Einträge in **bae.ini** können aber auch eigene Tabellendefinitionen vorgenommen werden. Dabei ist eine Umsortierung, Reformatierung von Tabellenspalten und automatisches Ersetzen von Tabelleninhalten möglich.

#### **Anzeige Variantenname**

Beim Aktivieren einer Variante wird der Variantenname nun automatisch dem Planpredikat **variant\_name** zugewiesen. Der Name der aktiven Variante lässt sich somit mit Hilfe eines **\$?s:variant\_name**-Textes an beliebiger Stelle im Schaltplan anzeigen.

#### **Anzeige der BAE-Version**

In das System wurden die Spezialattribute **\$pltbaeversion**, **\$pltbaebuild** zur Anzeige/Plotausgabe der BAE-Softwareversion aufgenommen. Diese ermöglichen die für ISO-Zertifizierungen benötigte Dokumentation des verwendeten Softwarestandes auf Schaltplanausgaben.

#### **Attribute zur Anzeige von Namensupdatedaten**

In das System wurden die Spezialattribute **\$pltcname**, **\$pltcdatede**, **\$pltcdate2de**, **\$pltcdateus**, **\$pltcdate2us** und **\$pltctime** zur Anzeige des Layoutelementnamens sowie des Datums und der Uhrzeit des zuletzt durchgeführten Namensupdates aufgenommen. Im Gegensatz zu den bereits vorhandenen Attributen zur Anzeige von **Packager**-Daten werden diese Einträge zusätzlich auch bei der Durchführung einer Backannotation geändert.

#### **Variantendaten**

Die unter Einstellungen / Varianten erreichbare Dialogbox zur Variantenauswahl wurde um die Schaltflächen (Plan Variantendatenscan) und (Plan Plotsichtbarkeiten und Variantenattribute loeschen) ergänzt.

(Plan Variantendatenscan) erzeugt eine Auflistung aller Varianten, für die variantenspezifische Attribute und/oder Plotsichtbarkeiten gesetzt sind. Dabei werden ggf. auch über Gruppenfunktionen hereingeladene Daten von Variantennummern erkennbar, für die im aktuellen Projekt noch kein Namen vergeben ist.

(Plan Plotsichtbarkeiten und Variantenattribute loeschen) löscht nach einer Bestätigungsabfrage sämtliche variantenspezifisch gesetzten Attribute und Plotsichtbarkeiten des aktuellen Projektes. Dies kann z.B. zur Bereinigung der Daten einer Schaltungsgruppe vor der Übernahme in ein neues Projekt verwendet werden.

# **2.6 Gruppenfunktionen**

#### **Gruppe Polygon Toggle**

Die Funktionen des Untermenüs Bearbeiten / Gruppe Polygon unterstützen nun über die neuen Unteroptionen Toggle das Wechseln des Gruppenselektionsstatus der innerhalb des Polygons befindlichen Elemente.

#### **Attributselektion**

In die Untermenüs Selektieren und Deselektieren aus Bearbeiten / Weitere Funktionen bzw. der Taste F9 wurde die Unteroption Attribute aufgenommen, die das Wechseln des Gruppenselektionsstatus von Symbolen anhand der gesetzten Attribute erlaubt. Durch die so neu mögliche Kombination von Selektion und Deselektion von Attributen ergeben sich ganz neue Auswahlmöglichkeiten.

#### **Gruppe Rücksetzen**

Wird bei Betätigung von Strg-A gleichzeitig die Umschalt/Shift-Taste gedrückt gehalten, so werden nicht alle Elemente in die Gruppe selektiert, sondern wieder aus der Gruppe deselektiert.

#### **Zoom Übersicht**

Während dem Platzieren von Gruppen berücksichtigt die auch über die Taste 0 erreichbare Ansichtsfunktion Zoom Uebersicht nun auch die am Fadenkreuz hängenden Gruppenelemente zur Bestimmung der Größe des Übersichtsfensters. Dies erleichert insbesondere beim Laden von Gruppen unbekannter Größenausdehnung die Orientierung bei der Platzierung.

### **2.7 Plotausgabe**

#### **Plotsichtbarkeit**

Bei über die Option Generic Ausgabe Farbmodus in Plotausgabe / Einstellungen aktivierter farbiger Generic Ausgabe werden nun für die Plotausgabe inaktiv geschaltete Elemente wie bei der Bildschirmanzeige in der Variantenfarbe ausgegeben. Zur Deaktivierung der unsichtbar geschalteten Elemente für die Farbausgabe ist die Variantenfarbe auf die Hintergrundfarbe zu setzen.

#### **Plotstiftbreitenskalierung**

Bei der Angabe von Stiftbreiten für Linien und Texte kann nun über Eingabe eines negativen Wertes eine Breite relativ zur Stift-/Standardbreite spezifiziert werden. Der absolute Wert in Millimetern wird als Skalierungsfaktor für die Stift- /Standardbreite verwendet.

#### **Plotvorschau**

Über den neuen Parameter Linien Plotvorschau in Ansicht / Einstellungen lässt sich für Linien und Texte ohne Stiftbreitenvorgabe wahlweise eine Bildschirmdarstellung mit der unter Plotausgabe / Einstellungen eingestellten Stift- /Standardbreite aktivieren. So lässt sich schon vorab abschätzen, ob z.B. vektorisierte Texte mit der Standardlinienbreite noch leserlich ausgegeben werden. Bei Monitoren, die an der Grenze Ihrer Auflösung betrieben werden, kann dieser Modus auch zur Erhöhung der Leserlichkeit des Schaltplanes dienen.

#### **Druckabbruch**

Bei der mehrseitigen Druckausgabe mit Generic Ausgabe kann nun mit Tastendruck und anschliessender Bestätigungsabfrage die Ausgabe an der aktuellen Seite abgebrochen werden.

#### **EPS-/PDF-Ausgabe**

Die EPS/PDF-Ausgabe unterstützt nun wie bereits aus dem Layout bekannt die Definition von Ausgabebatches. Für die Ausgabe der Seiten können den einzelnen Elementtypen hierarchieebenenabhängig unterschiedliche Farben zugewiesen werden. Bei Texten kann zwischen Variantenattributen und Textklassen unterschieden werden. Die Plotsichtbarkeit kann durch unterschiedliche Farbgebung ebenfalls verdeutlicht werden.

Über einen auf beliebiger Hierarchieebene platzierten **\$pdfpage**-Text lässt sich die aktuelle Seitennummer im Ausgabedokument anzeigen.

Über neue Regeln **scm\_text\_font\_bae**, **scm\_text\_font\_ps1** und **scm\_text\_font\_ps2** kann einzelnen Texten und Symbolen ein fester von dem für die EPS/PDF-Ausgabe gewählten Font abweichender Font zugewiesen werden.

PDF-Dokumente werden nun in komprimierter Form ausgegeben.

Bei der Ausgabe von negierten bzw. zentrierten Texten mit den Fonts **Courier**, **Times-Roman** und **Arial** wird nun für die Negierungsstriche und den Korrekturoffset für die Zentrierung die Textbreite im Ausgabefont verwendet und nicht wie bisher die Textbreite im BAE-Vektorfont.

Die Ausgaben Postscript 1:1 und PDF wurden in Postscript n:1 und PDF n:1 umbenannt und unterstützen nun eine skalierte Ausgabe.

Mit der neuen Option Variantenblaetter zu Datei für die Ausgabeelement(e) kann eine PDF-Datei erzeugt werden, die für jede Kombination von Variante und Schaltplanblatt eine eigene Seite und ein entsprechendes Inhaltsverzeichnis enthält.

Der bisher in den **bae.ini**-Parametern **PSXOFF\_SCM** und **PSYOFF\_SCM** fest vorgegebene Offset für die Ausgabe ist nun in der Parameterdialogbox editierbar und wird einheitlich von allen EPS- und PDF-Ausgabeformaten genutzt.

Über die p-Taste lässt sich einzelnen Elementen eine Farbe zuweisen, die bei der EPS/PDF-Ausgabe mit Priorität vor den Standardfarbeinstellungen verwendet wird. Damit lassen sich z.B. besonders wichtige Hinweistexte hervorheben.

#### **HPGL-Ausgabe**

Für den Fuellmodus HP-GL gibt es die neue Option breit bei deren Aktivierung zusätzlich zu gefüllten Flächen auch noch Linien und Texte mit Breitenvorgabe durch Schraffur in voller Breite ausgegeben werden.

# **2.9 Backannotation**

#### **Vermeidung von Layoutbauteilnamenskonflikten**

Die Backannotation und der **Packager** erzeugen in der Projektdatei neue Datenbankeinträge mit den in der Layoutnetzliste verwendeten Layoutbauteilnamen. Diese Einträge werden bei der automatischen Symbolnamensvergabe gemäss Symbolname Muster berücksichtigt. Dadurch wird im Schaltplan die Vergabe von durch Umbenennungen im Layout verwendeten Namen vermieden, die ansonsten beim **Packager**-Lauf zu Namenskonflikten führen könnten.

#### *Warnung*

Zur Aktivierung der Layoutbauteilnamensauswertung in mit älteren BAE-Versionen erstellten Projektdateien ist entweder eine Backannotation oder ein **Packager**-Lauf mit der neuen BAE-Version durchzuführen.

#### **Pinattribute**

Die Backannotation meldet nun auch alle Pinattribute in den Schaltplan zurück. Damit ist es z.B. möglich über einen **\$net**-Text auf Markerebene den Layoutnetznamen für einen Pin anzuzeigen.

# **3 Packager**

# **3.1 Fehlermeldungen**

#### **Netzattributwarnungen**

Wenn einem Netzattribut verschiedene Werte ungleich dem Leerstring zugewiesen werden erfolgt nun wie schon bei Bauteil- und Pinattributen eine Warnungsmeldung. Dies kann auch dazu verwendet werden eigene DRC-Prüfungen zu definieren. So kann man z.B. die Versorgungspins von Symbolen in den logischen Definition mit einem Netzattribut **\$suptype** versehen, das für die Pins der positiven und negativen Versorgungsspannung unterschiedliche Werte zugewiesen bekommt. Der **Packager** bringt dann bei einem verpolt angeschlossenen Symbol eine Warnungsmeldung, da den Versorgungsnetzen unterschiedliche Werte für das Attribut zugewiesen werden.

#### **Unterdrückung von Folgefehlern**

Für Symbole deren zugehöriges Layoutbauteilmakro nicht in der Bibliothek gefunden werden konnte werden nun die Fehlermeldungen über fehlgeschlagene Symbolpinzuweisungen, fehlende Swap-Pins usw. unterdrückt, da diese bei ohnehin fehlendem Layoutbauteilmakro keine brauchbaren Informationen beinhalten. Bei Symbolen mit vielen Pins ist das eigentliche Problem somit wesentlich schneller erkennbar und wird nicht von Folgefehlermeldungen vom Bildschirm gescrollt.

#### **Pinnetzänderungen**

Über den neuen Parameter Fehlerreport im Menü Parameter können Warnmeldungen über verschiedene Werte von **\$net**-Pinattributen wahlweise unterdrückt werden. In der Voreinstellung Pins \$net-Wechsel ignorieren erfolgen nach Netzlistenänderungen so keine Warnungsmeldungen mehr für die geänderten Netze. Mit Pins \$net-Wechsel anzeigen lassen sich die Warnungsmeldungen wieder einblenden, um z.B. die Änderungen bei den synthetisch generierten Netznamen für unbenannte Netze nachvollziehen zu können.

#### **Unbenutzte Gatter**

Bei Ausgabe von Warnungen über nicht benutzte Gatter von Mehrfachsymbolen wurden die **\$net**-Attribute ggf. nicht für alle Pins des betreffenden Bauteils gesetzt. Dieses Problem wurde behoben.

#### **Platzierungsstatus Mehrfachsymbole**

Bei Mehrfachsymbolen war die Verwendung des **\$noplc**-Attributes bisher nicht möglich, da der **Packager** dies als Überbelegung des Layoutbauteils abgewiesen hat. Dieses Problem wurde behoben. Für den Fall, dass die Untersymbole eines Layoutbauteils für eine Variante unterschiedlich für die Platzierung markiert sind, hat die Platzierung Vorrang. In diesem Fall werden Warnungsmeldungen ausgegeben, da die als unplatziert markierten Untersymbole so doch bestückt werden, was eine potentielle Fehlerquelle darstellt.

### **3.2 Attributzuweisungen**

#### **Bauteilmakroinformation**

Das Attribut **\$ulname** (Used Library Name) zur Zurückmeldung des verwendeten Layoutbauteilmakros in den Schaltplan wird nun bereits vom **Packager** gesetzt und nicht nur von der Backannotation.

#### **Backannotation Pinattribute**

Die Pinattribute werden nun vom **Packager** in den Schaltplan zurückgemeldet. Damit ist es z.B. möglich über einen **\$net**-Text auf Markerebene den Layoutnetznamen für einen Pin anzuzeigen.

#### **Längeneinheiten von Attributen**

Bei der Angabe von Abständen und Breiten in Steuerungsattributen für DRC, Autorouting und Flächenfüllen kann nun am Ende des Attributwertes eine Längeneinheit angegeben werden. Hierbei steht **mil** für Milliinch, **Inch** bzw. einfache oder doppelte Anführungszeichen für Inch und **um** bzw. **µm** für Mikrometer. Bei diesen Angaben wird nicht zwischen Gross- und Kleinschreibung unterschieden. Bei Längenangaben ohne Spezifikation der Längeneinheit wird wie bisher von Millimetereinheiten ausgegangen. Darüber hinaus ist bei der Angabe der Werte nun auch das Komma anstelle des Punktes als Dezimaltrenner zugelassen.

# **4 Layouteditor**

# **4.1 Allgemeines**

#### **Elementabfrage**

Bei Platzierungen, Selektionen usw. mit auf dem Bildschirm sichtbaren Fadenkreuz kann nun mit gedrückt gehaltener Strg-Taste eine Kurzinformation über an der Mausposition platzierte Elemente am Fadenkreuz eingeblendet werden. Die Informationsanzeige ist bei Anwendung der Funktionen Element abfragen und Neue Leiterbahn (vor dem Setzen des ersten Leiterbahnpunktes) sowie bei Netzauswahlen über Elementpick auch ohne Betätigung der Strg-Taste fortlaufend aktiv. Diese automatische Informationsanzeige lässt sich über den neuen Parameter Infotext in Ansicht / Einstellungen deaktivieren.

Wird statt der strg-Taste die Umschalt/Shift-Taste gedrückt gehalten, so wird die aktuelle Distanz zum Platzierungsstartpunkt bzw. die Länge der aktuellen Leiterbahn am Fadenkreuz angezeigt.

#### **Report**

In den über Utilities / Report aufrufbaren Report wurden die Daten des letzten **Packager**-Laufs und des letzten Namensupdates für das Projekt (durch **Packager** oder Backannotation) aufgenommen. Es wird ggf. auch angezeigt, wenn eine durch eine Layoutänderung notwendig gewordene Backannotation noch nicht durchgeführt wurde und welche Schaltplanblätter des Projekts seit dem letzten **Packager**-Lauf geändert wurden.

#### **Airlineanzeige**

Wird beim Platzieren eines Netzlistenbauteiles oder während dem Editieren einer an ein Netz angeschlossenen Leiterbahn die Strg-Taste gedrückt, so wird (neben der Anzeige einer Elementkurzinfo am Fadenkreuz) die Suche nach dem nächstgelegenen Netzpunkt zur dynamischen Airlineanzeige von Pins auf Leiterbahnen ausgeweitet bzw. bei nochmaliger Betätigung der strg-Taste wieder auf Pins beschränkt.

#### **Kontextfunktionen der Maustasten**

Über das Maussymbol in der Toolbar lassen sich nun über Strg-Funktion, Shift-Strg-Funktion, Alt-Links-Funktion und Alt-Rechts-Funktion alternative Funktionen für die rechte Maustaste für den Fall der Betätigung mit gedrückt gehaltener entsprechender Taste/Tasten konfigurieren. In der Standardeinstellung wurden Loeschen, Selektieren, Drehung links und Drehung rechts auf diese Tasten gelegt.

#### **Nullpunktpick**

Wird die Taste p beim Platzieren von Elementen aufgerufen und der Mauszeiger befindet sich ausserhalb der Elementgrenzen, so erfolgt ein Einrasten auf den Nullpunkt des aktuellen Elementes. Dadurch ist z.B. eine vereinfachte Platzierung von Rahmengruppen oder Legendenbauteilen möglich, die immer im Nullpunkt positioniert werden.

#### **Nullpunkt**

Die Dialogbox zur Elementgrössenvorgabe der Funktionen des Untermenüs Datei / Neu enthält nun einen neuen Parameter Nullpunkt mit den Optionen links unten und mittig mit denen die Position des Nullpunktes auf dem neuen Element vorgegeben werden kann. Bisher war links unten für Layouts und Bauteile und mittig für Padstacks und Pads fest vorgegeben. Die Vorgabemöglichkeit erleichtert z.B. die Erzeugung von Testpunkten und Bohrungsbauteilen, bei denen der Nullpunkt in der Mitte des Elementes gewünscht wird.

#### **Datei-/Elementfavoriten**

Die Schaltfläche Öffnen (aufklappende Karteikarte) der Toolbar unterscheidet nun zwischen Betätigung mit linker und rechter Maustaste. Bei Betätigung mit linker Maustaste erscheint wie bisher das Laden-Menü. Neu ist das bei Betätigung mit rechter Maustaste erreichbare Menü zur Bearbeitung und zum Schnellaufruf eigener Datei- und Elementfavoriten. Es können bis zu 28 Favoriten für den Schnellzugriff definiert werden. Dabei ist jeweils frei wählbar, ob Dateiname, Elementklasse und Elementname fest vorgegeben sind oder abgefragt werden. Außerdem kann zwischen Element und Gruppe laden unterschieden werden. Damit lassen sich z.B. Menüpunkte zum Laden von Standardbauteilen nach Abfrage von lediglich dem Bauteilnamen oder Menüpunkte zum Laden von Standardgruppen für spezielle Leiterkartenformate definieren.

Die Tastaturprogrammiersequenz zum Aufruf des Datei-/Elementfavoritenmenüs lautet **favorite:"!":"f"**.

#### **Datei Speichern unter**

Die Schaltfläche Speichern (Diskettensymbol) der Toolbar führt nun bei Betätigung mit rechter Maustaste ein Speichern unter aus. Bei Betätigung mit linker Maustaste erfolgt wie bisher ein Speichern.

#### **BAE-Modulfensterwechsel (BAE HighEnd)**

Mit Hilfe der neuen Funktion Ansicht / Weitere Funktionen / Parallelfenster aktivieren kann in einer BAE-Sitzung mit mehreren parallel geöffneten Fenstern zum nächsten Schaltplan- bzw. Layouteditorfenster gewechselt werden. Der Mauszeiger wird dabei jeweils automatisch in der Mitte des neu aktivierten Fensters platziert. Diese Funktion wurde auch auf die Tab-Taste gelegt. Dies erleichtert insbesondere bei Mehrschirmbetrieb das Arbeiten mit parallel geöffneten BAE-Fenstern.

#### **Farbdefinitionen**

Über die p-Taste lässt sich einzelnen Elementen eine Farbe zuweisen, die bei der EPS/PDF-Ausgabe und bei der WRL/VRML-Ausgabe mit Priorität vor den Standardfarbeinstellungen verwendet wird. Damit lassen sich z.B. besonders wichtige Hinweistexte hervorheben oder die Sperrflächen auf Bauteilebene in der Farbgebung den realen Verhältnissen anpassen.

# **4.2 Bilddarstellung, Design Rule Check**

#### **Farbeinstellungen**

Die Farbpalette enthält bei den Speziallagen einen neuen Eintrag für die Oberste Lage. Ist dieser Eintrag auf eine Farbe ungleich Schwarz eingestellt, werden die Elemente auf der als oberste Lage eingestellten Signallage in dieser Farbe dargestellt, statt in der Farbe der Signallage. Zur besseren Übersichtlichkeit wird der Eintrag der als oberste Lage eingestellten Signallage eingerückt und wenn die Farbe durch die Farbe der obersten Lage überlagert ist in Klammern gesetzt. Mit diesem neuen Farbtabelleneintrag ist es z.B. möglich eine Farbtabelle zu definieren, die unabhängig von der Lagenanzahl des geladenen Elementes die Pads auf Löt- und Bestückseite immer in der gleichen Farbe darstellt.

Des weiteren wurden die Speziallagen um neue Einträge für die einzelnen Bohrklassen ergänzt, mit denen bohrklassenspezifische Farbeinstellungen vorgenommen werden können. Für die Bohrdatenanzeige kann dabei in der über den Farbfeldern liegenden Musterzeile zwischen Liniendarstellung wie bisher oder Flächendarstellung gewählt werden. Der alte Farbpaletteneintrag Bohrungen dient nur noch als Hilfe zur Zuweisung gleicher Farbeinstellungen an alle Bohrklassen gleichzeitig. Beim Lesen alter Farbtabellen wird automatisch eine Kopie der alten Farbe auf die einzelnen Bohrklassen durchgeführt. Diese Konvertierung setzt auch die Bohrungsanzeige automatisch auf die gewohnte Liniendarstellung.

Wenn das BAE-Fenster ausreichend breit ist (z.B. Vollbild bei einem 1024x768-Bildschirm), beinhaltet die unter Ansicht / Farbpalette erreichbare Dialogbox zum Einstellen der Bildschirmfarben nun Signal- und Dokumentarlagen gleichzeitig.

Mit Hilfe der neuen (Scan)-Schaltfläche wird eine Überprüfung der Lagen auf Verwendung im aktuell geladenen Element initiiert. Die Farbauswahlboxen der verwendeten Lagen und Bohrklassen werden mit einem Sternchen versehen. Um die Ansicht von Daten aus anderen BAE-Installationen zu erleichtern, werden nach einem Scan auch nicht im Setup deklarierte Dokumentarlagen mit Angabe Ihrer Nummer in der Auswahl eingeblendet.

Wird nach der Selektion einer Lage nicht in die Farb- bzw. Musterauswahl geklickt, sondern auf eine andere Lage, dann wird die Farb- bzw. Musterabfrage für diese neue Lage fortgesetzt. Dies erleichert die Korrektur nach einer Lagenfehlselektion und auch die Kontrolle der für die einzelnen Lagen eingestellte Muster, die in der Lagenübersicht nicht mit dargestellt werden.

Am unteren Rand der Lagenübersicht in Ansicht / Farbpalette sind nun Farbfelder mit den BAE-Farben eingeblendet. Durch Selektion eines Farbfeldes wird in einen Einfärbungsmodus für die Lagen gewechselt, in dem die selektierte Farbe mehreren Lagen hintereinander zugewiesen werden kann. Über die in diesem Modus eingeblendete (Farbzuweisung Ende)-Schaltfläche kann wieder zur normalen Farbzuordnung zurückgewechselt werden.

#### **Lagenbrowser**

Mit Hilfe der neuen Funktion Ansicht / Weitere Funktionen / Lagenbrowse kann mit Hilfe einer interaktiven Dialogbox schnell durch die einzelnen Lagen hindurchgetastet werden. Es wird dabei immer nur eine Lage farblich eingeblendet. Dies ist insbesondere dazu nützlich einen schnellen Überblick über auf den einzelnen Dokumentarlagen platzierte Strukturen zu gewinnen.

#### **Pickpunktanzeige**

Für die Pickpunktanzeige in Ansicht / Einstellungen gibt es nun neben aus und ein eine weitere Option breit bei der die Anzeige der 3.0 mm grossen Pickpositionsmarker in Abhängigkeit vom Parameter Breitendarstellung erfolgt. D.h. die Marker sind in dieser Einstellung erst ab einem gewissen Zoomfaktor sichtbar.

#### **Plotvorschau**

Über den neuen Parameter Linien Plotvorschau in Ansicht / Einstellungen lässt sich für Linien und Texte ohne Stiftbreitenvorgabe wahlweise eine Bildschirmdarstellung mit der Standard-Linienbreite für die Gerberausgabe aktivieren. So lässt sich schon vorab abschätzen, ob z.B. vektorisierte Texte mit gegebenen Linienbreite noch leserlich ausgegeben werden. Bei Monitoren, die an der Grenze Ihrer Auflösung betrieben werden, kann dieser Modus auch zur Erhöhung der Leserlichkeit von Texten dienen.

Zur Einstellung der für die Plotvorschau relevanten Parameter sind die Standard-Linienbreite der Gerberausgabe und die Wärmefallenparameter des **CAM-Prozessors** unter dem neuen Menüpunkt Einstellungen / CAM-Einstellungen auch im **Layouteditor** verfügbar.

Bei der Darstellung von Versorgungslagen wird in der Linien Plotvorschau zusätzlich die Leiterkartenumrandung in der durch die Versorgungslagenplotparameter vorgegebenen Breite in den Versorgungslagen mit eingeblendet. Außerdem werden Wärmefallen wie bei der CAM-Ausgabe ohne spezielle Wärmefallenblende als vier Teilkreise in der Standardlinienbreite dargestellt. Für den Abstand der Wärmefalle zur Bohrung, wie auch für Isolationen werden die sich aus Mindestabstand und halber Toleranz ergebenden Distanzen verwendet. Somit ist bereits im **Layouteditor** eine optische Kontrolle auf Engstellen in Versorgungslagen möglich. Es ist zu beachten, dass sich bei der Ausgabe mit speziellen Wärmefallenblenden aufgrund der Toleranzen ein abweichendes Bild ergeben kann.

#### **DRC Abstandsanzeige**

Über den neuen Parameter DRC Distanzanzeige in Ansicht / Einstellungen lässt sich für Kupferflächen und Leiterbahnen eine linienhafte Darstellung des Mindestabstands aktivieren. Die Anzeige erfolgt in der Farbe der Lagen der Kupferstrukturen unter der Berücksichtigung von netz- und elementspezifischen Mindestabständen. Es kann zwischen dem Abstand zu Bahnen und Flaechen unterschieden werden. Bei Flaechen wird ggf. ein in den globalen Flächenfüllparametern gesetzter erhöhter Flächenfüllisolationsabstand berücksichtigt. Bei den Muster-Optionen wird zusätzlich der Bereich zwischen Abstandslinie und Kupfer mit einem Muster belegt, was bei dichten Platzierungen die Orientierung zwischen Freibereichen und belegten Bereichen erleichtert, aber je nach Rechnerausstattung zu einer spürbaren Verlangsamung des Bildaufbaus führen kann.

Mit diesen Optionen lässt sich z.B. die Ursache für einen durch netzspezifische Mindestabstände verursachten DRC-Fehler leichter lokalisieren und auch beim Leiterbahnverlegen ein mit erhöhtem Mindestabstand versehenes Netz schon "von weitem" erkennen. Außerdem kann an Engstellen der für Kupfer verbleibende Freibereich ohne weitere Rechnung direkt ausgemessen werden.

Die Distanzlinienanzeige wird entsprechend der Einstellung für die Breitendarstellung bei Übersichtsdarstellungen unterdrückt.

#### **DRC 3D-Höhenmodelleausgabe**

Mit Hilfe der neuen Funktion Datei / Import/Export / WRL/VRML Ausgabe kann die Leiterkarte mit den über Bauteil-DRC-Flächen mit Höhenangabe definierten Höhenmodellen in eine **.wrl**-Datei im **VRML V1.0**-Format ausgegeben werden. Für dieses Dateiformat steht eine Anzahl von freien Viewern bzw. Browser-Plugins zur Verfügung mit deren Hilfe das dreidimensionale Erscheinungsbild der Leiterkarte betrachtet werden kann.

#### **Einstellungen in bae.ini**

Mit der neuen Funktion Einstellungen / Einstellungen bae.ini können innerhalb der Benutzeroberfläche ausgewählte für den **Layouteditor** relevante Einträge in **bae.ini** interaktiv verändert werden. Die neuen Einstellungen werden sofort für die weitere Arbeit im **Layouteditor** wirksam. Die alten Einstellungen werden in der Datei **bae.bak** gesichert.

#### **Connectivitygenerierung (BAE HighEnd)**

Die Algorithmen für die Connectivity-Generierung und die Berechnung dynamischer Airlines bei der Bauteilplatzierung wurden für **BAE HighEnd** nochmals überarbeitet und optimiert. Bei der Arbeit mit Bauteilen mit großer Pinanzahl können sich dadurch beträchtliche Geschwindigkeitssteigerungen ergeben.

#### **Batch DRC**

Bei Durchführung eines Batch DRC wird nun neben dem prozentualen Bearbeitungsfortschritt auch fortlaufend die Anzahl der gefundenen Fehler angezeigt. Durch Drücken einer beliebigen Taste mit anschliessender Bestätigungsabfrage lässt sich der Batch DRC vorzeitig beenden. Die Bestätigungsabfrage vor dem Start des Batch DRC entfällt.

#### **DRC Update**

Die Funktion Utilities / DRC Fehlerliste wurde in ein Untermenü umgewandelt. Der erste Menüpunkt DRC Fehlerliste entspricht der bisherigen Funktion. Mit den neuen Funktionen DRC-Update Einzelelemente und DRC-Update Gruppenelemente kann der DRC für mausselektierbare bzw. in der Gruppe selektierte Elemente auf den neuesten Stand gebracht werden. Damit lässt sich z.B. nach dem Laden eines Layouts nur ein zur Bearbeitung vorgesehener Teilbereich überprüfen um gegenüber der Komplettüberprüfung mit Batch DRC Zeit zu sparen. Des Weiteren kann so der vom inkrementalen, nur auf direkt bearbeitete Elemente bezogenen Online-DRC, nicht erfasste Wegfall von DRC-Fehlern nach Verbindungsherstellung über Drittelemente manuell erzwungen werden ohne ebenfalls Batch DRC ausführen zu müssen.

Mit der Funktion DRC Bibliothekselemente kann der DRC zwischen auf Makroebene platzierten Elementen abgeschaltet werden. Dies führt insbesondere bei Bauteilen mit einer großen Anzahl von Pins/Via-Fanouts zu einer deutlichen Geschwindigkeitssteigerung beim manuellen Platzieren. Es ist hierbei bereits bei der Bauteilerstellung durch entsprechende Einstellung der DRC-Abstandsparameter auf minimale Werte dafür zu sorgen, dass zwischen den Bauteilelementen keine DRC-Fehler entstehen.

Mit der Funktion DRC Deaktivierung kann der DRC ganz abgeschaltet werden, um z.B. in einer teilfertigen Platzierung schneller arbeiten zu können. Nach Reaktivierung des DRC sollte auf jeden Fall ein Batch DRC durchgeführt werden um das Arbeitsergebnis zu überprüfen.

#### **Innenlagen-DRC**

Strukturen auf der Speziallage Innenlagen werden nun vom DRC ausgenommen, wenn die Oberste Lage auf die Signallage 2 gesetzt wird. Dadurch können Pins mit vergrösserten Innenlagenpads auf einem 2-Lagenlayout dichter aneinander platziert werden, ohne dass es zu unnötigen Abstandsfehlern kommt.

#### **Via-Abstandscheck**

Über die neue Planregel **lay\_via\_trcdist** können wahlweise die Kupferflächen von Vias im DRC wie Leiterbahnen behandelt werden. D.h. z.B. dass bei einem Vergleich von Via zu Leiterbahn der Abstand Bahn/Bahn und nicht Bahn/Kupfer geprüft wird. Dadurch kann bei Leiterkarten, die mit durch Lack abgedeckten Vias gefertigt werden, eine höhere Packungsdichte erreicht werden.

#### **Lagenbelegungscheck**

Mit Hilfe der neuen Funktion Datei / Library Utilities / Pruefen Bohrungspadstacks kann die Lagenbelegung der in einer selektierbaren DDB-Datei vorhandenen Padstacks mit Bohrungen überprüft werden. Es werden alle Padstacks gelistet, die nicht auf allen Signallagen (bis zu einer selektierbaren maximalen Signallage) Flächen bzw. Pads platziert haben. Dabei kann es sich um Kupfer- oder Sperrflächen handeln.

#### **DRC-Fehlerreport**

Im unter Utilities / Report aufrufbaren Report wird bei der Anzahl von Kupferabstandsfehlern nun ggf. zusätzlich angezeigt, wie viele davon nur gegen das eigene Netz sind. Dies erleichtert es z.B. bei noch nicht durchgeführtem Flächenfüllen zwischen tatsächlichen und ignorierbaren Fehlern zu unterscheiden.

#### **DRC-Blockbenennung (BAE HighEnd)**

Der Menüpunkt Einstellungen / Erweiterter DRC wurde in ein Untermenü umgewandelt und erlaubt in der Funktion DRC Blockdefinitionen nun auch die lagenspezifische Angabe von Leiterbahnbreiten (zum automatischen Breitenwechsel bei Lagenwechsel) und die Vergabe eines Namens für den DRC-Block. Die so vergebenen DRC-Blocknamen können anstatt der DRC-Blocknummer im **\$drcblk**-Netzattribut verwendet werden. Die in dieses Untermenü transferierte Funktion Netzgruppen-DRC unterstützt ebenfalls die Angabe des DRC-Blocknamens anstatt der DRC-Blocknummer und bietet auch eine Listenauswahl aus den definierten DRC-Blocknamen an.

Die Parametereinstellungen der benannten DRC-Blöcke können mit Hilfe der neuen Funktionsgruppe DRC Block Import, DRC Block Export und Loeschen DRC Block in einer zentralen Datenbankdatei **drcparam.dat** verwaltet werden. Aus dieser Datenbank können die DRC-Blöcke für andere Projekte übernommen werden.

#### **Elementspezifische Mindestabstände (BAE HighEnd)**

Mit Hilfe der Funktionen des neuen Untermenüs Einstellungen / Erweiterter DRC / Element DRC-Block kann einzelnen oder gruppenselektierten Elementen ein eigener DRC-Block mit Abstandsparametern für den DRC zugewiesen werden. Diese Abstandsparameter haben für den DRC dieser Elemente Priorität vor den allgemeinen und netzspezifischen Abstandsparametern. Durch Zuordnung eines geeigneten Parameterblocks ist es somit z.B. möglich, an einem BGA ein Fanoutpattern zu realisieren, bei dem die Abstände zu den BGA-Pins und den Fanoutelementen untereinander geringer eingestellt sind als beim Restlayout.

#### **Höhen-DRC (BAE HighEnd)**

Bei der Spezifikation einer Höhenangabe für den DRC mit Hilfe von Flaechen / Weitere Funktionen / Height-DRC / Hoehenangabe kann die eingegebene Höhe über ein neues Schaltfeld Leiterkartendicke abziehen von der Dicke der Leiterkarte abhängig gemacht werden.

Die Gesamtdicke der Leiterkarte wird in einem der Dialogbox Einstellungen / Regelzuweisungen / Lagenaufbau hinzugefügten Eingabefeld spezifiziert. Ist keine Leiterkartedicke vorgegeben, werden bei Aufruf dieser Dialogbox automatisch die Dicken der Metallisierungen und Isolationen der einzelnen Lagen aufaddiert und in dieses Feld eingetragen. Zur Verwendung des so neu berechneten Wertes ist die Dialogbox auf jeden Fall mit OK zu beenden.

Diese Option ist z.B. bei durch die Leiterkarte hindurch gesteckten Pins zur Abschirmung des auf der Unterseite herausragenden Teils der Pins nützlich, der ja von der Dicke der Leiterkarte abhängt.

#### **Netzhighlight (BAE HighEnd)**

In **BAE HighEnd** wird das Netzhighlight beim Bearbeiten von Leiterbahnen und Flächen mit Netzanschluss nun auch in den Schaltplan übertragen.

# **4.3 Bauteile, Platzierung**

#### **Bauteilpick**

Bauteile sind nun auch an Namens- und Attributtexten für den Pick sensitiv. Die Kontextfunktionen Namen bewegen und Attribut bewegen wurden entsprechen angepasst.

#### **Bauteilpindatenanzeige**

Bei Anwendung der Taste p auf einen Bauteilpin werden in der Bauteildatendialogbox nun zur Information auch Pinname, Pinmakro und ggf. Netzname und Pinstatus (normaler Pin, Kurzschlusspin oder Freipin mit/ohne Netzanschluss) des gepickten Pins mit angezeigt.

#### **Bauteilpinbewegung**

In das Menü Bauteile und das Kontextmenü für Bauteilpins wurde die Funktion Pin bewegen aufgenommen, mit der analog zu Attribut bewegen einzelne mausselektierbare Pins eines Bauteils von Ihrer auf Makroebene definierten Defaultposition weg bewegt werden können. Die Bewegung der Pins muss dafür auf Bauteilmakroebene mit Hilfe der neuen Option Freigabe Pinbewegung der über die Taste p erreichbaren Dialogbox für Pindaten freigegeben werden.

Diese Funktion ist für Bauteile mit losen Anschlüssen, wie z.B. Trafos oder stehende Elkos nützlich, da hier die Position des Anschlusspins unabhängig vom Bauteilkörper gewählt werden kann.

#### **Pad-Generierung**

Der unter Datei / Library Utilities / Makrogenerator verfügbare Pad[stack] Generator bietet bei der automatischen Generierung von rechteckigen und quadratischen Pads über ein neues Eingabefeld Eckenradius ein optionales Abrunden der Ecken der erzeugten Pads an. In der Voreinstellung 0.0 für diesen Parameter werden die Ecken wie bisher rechtwinklig ausgeführt.

#### **Bauteilnummerierung**

In der Namensauswahlbox der Funktion Neues Bauteil kann über eine neue Schaltfläche Naechste freie Nummer zu Name der nächste für konstruktive Bauteile freie nummerierte Name nach dem eingegebenen Namen gesucht werden. Enthält der eingegebene Name keinen Nummernteil am Ende, so wird von eins ausgehend nach einem freien Namen gesucht. D.h. bei Eingabe von **drl** wird in der Namensfolge **drl1**, **drl2** usw. nach dem nächsten freien Namen gesucht, bei Eingabe von **drl100** hingegen in der Namensfolge **drl100**, **drl101** usw. Dies erleichtert die Namensvergabe für konstruktive Bauteile, wie z.B. Befestigungsbohrungen, da nun nicht mehr selbst nach einem freien Namen gesucht werden muss.

Bei Aufruf auf Bauteilebene oder in einem Layout ohne Netzliste erscheint nun ebenfalls eine Auswahlbox mit den Namen der bereits platzierten Pins/Bauteile und der Möglichkeit der automatischen Nummerierung mit Namensprefix.

#### **Halbautomatische Bauteilumbenennung**

In das Untermenü Bauteile / Weitere Funktionen / Bauteile benennen wurden die neuen Funktionen Manuell nummerieren und Namen tauschen aufgenommen. Manuell nummerieren erlaubt es in einer Schleife mausselektierbare Bauteile entsprechend einem vorgebbaren Namensprefix ab einer Startnummer neu zu benennen. Ergeben sich dabei Namenskonflikte mit bereits platzierten Bauteilen, so erhält das Konfliktbauteil den alten Namen des zur Umbenennung selektierten Bauteils. Namen tauschen führt einen einfachen Namenstausch zwischen zwei selektierbaren Bauteilen durch.

#### **Bauteildrehung**

Das Untermenü Bauteile / Weitere Funktionen / Bauteile rotieren wurde um die Funktion Pinrechteck 180 Grad erweitert. Bei Anwendung dieser Funktion werden die Bauteile nicht um den Nullpunkt des Bauteilmakros, sondern um den Mittelpunkt des die Bauteilpins umschreibenden Rechtecks gedreht. Somit ist bei symmetrisch aufgebauten Bauteilen, wie z.B. DIL-Gehäusen und Elkos, eine Drehung in der Einbauposition möglich, auch wenn der Nullpunkt des Bauteilmakros nicht in der Mitte des Bauteils liegt.

Diese Funktion ist auch als Schaltfläche in der über die <sub>p-</sub>Taste erreichbaren Dialogbox zur Bauteildatenmanipulation verfügbar.

#### **Bauteilspiegelung**

Bei Anwendung von Bauform aendern während dem Platzieren von Bauteilen wird nun ggf. eine Platzierungsvorgabe des neuen Bauteilmakros für die Bauteilspiegelung berücksichtigt, wenn diese von der Spiegelungsvorgabe des alten Bauteilmakros abweicht. Dies erleichtert das Arbeiten mit getrennten Bauteilmakros für Bauteil- und Lötseite, da beim Makrotausch automatisch auch die Leiterkartenseite gewechselt wird, wodurch sich auch das Fehlerrisiko verringert.

#### **Bauteilgehäuseupdate**

Mit der neuen Funktion Bauteile / Weitere Funktionen / Gehaeuseupdate können Unstimmigkeiten zwischen den auf dem Layout platzierten und in der Netzliste vorgegebenen Bauteilmakros behoben werden. Die Funktion unterscheidet dabei anhand der Bauteilattribute automatisch zwischen dem Fall, dass nach **\$plname**-Vorgaben aus dem Schaltplan oder den logischen Definitionen das Makro platzierter Bauteile nicht mehr stimmt und dem Fall, dass nach Speichern unter von Schaltungs- und Layoutteilen die verwendeten Alternativbauformen in der Netzliste nicht richtig gesetzt sind. Im ersten Fall wird das platzierte Makro auf dem Layout ausgetauscht, im zweiten Fall die auf dem Layout verwendete Alternativbauform in die Netzliste zurückgemeldet. Am Ende der Bearbeitung erfolgt eine Auflistung der vorgenommenen Änderungen.

Bei Gruppe laden werden von den aktuellen Einstellungen in der Netzliste abweichende Alternativbauformen der geladenen Gruppe nun automatisch in die Netzliste rückübertragen und von der Backannotation in den Schaltplan zurückgemeldet.

#### **Platzierungsstatusabhängige Elementdarstellung**

Die Regeln **vardocvisplc** und **vardocvisuplc** können nun auch auf Padstack- und Padebene platzierten Dokumentarlagenpolygonen und Dokumentarlagentexten zugewiesen werden. Damit können Pinnamen, Grafiken und Sperrflächen auf Padstacks und Pads variantenabhängig vom **\$noplc**-Attribut des zugehörigen Bauteils unsichtbar bzw. inaktiv geschaltet werden.

#### **Bauteilplatzierungsmatrix**

Bei der Definition der Platzierungsmatrix mit Hilfe von Bauteile / Matrixplacement / Matrix definieren steht bei der Selektion der Abstands- und Endpunkte der Matrix über die rechte Maustaste die neue Funktion Eingabe Dimensionen zur Verfügung, mit der der Abstand und die Anzahl der Matrixplätze in X- und Y-Richtung in einer Dialogbox eingegeben werden können. Dies erleichtert die Eingabe erheblich, wenn eine Matrix mit vorgegebener Anzahl Zeilen und Spalten definiert werden soll, da die Position des Matrixendpunktes nicht mehr ausgerechnet und per Maus aufgesucht werden muss.

#### **Autoplacement**

Bei vorplatzierten Bauteilen die nicht orthogonal platziert waren, wurde abhängig vom Drehwinkel eine der beiden Dimensionen zu klein berechnet. Dieses Problem wurde behoben.

In den Bauteile / Autoplacement / Einstellungen kann nun über den neuen Parameter Bauteilkonturlage wahlweise eine Dokumentarlage angegeben werden aus deren Grafik- und Sperrflächen die Grösse des Bauteilmakros bestimmt wird. In der Voreinstellung Keine (d.h. Elementgrenzen) oder wenn keine Elemente auf der definierten Lage vorhanden sind, werden wie bisher die Elementgrenzen verwendet. Durch diese Beschränkung auf Bauteilgrafiken wird z.B. das Autoplacement von Bauteilmakros mit Texten ausserhalb des eigentlichen Bauteilkörpers erheblich erleichtert.

Mit Konturoffset kann ein zusätzlicher fester Grössenoffset definiert werden, der zur Bauteilgrösse addiert wird. Im Gegensatz zum Parameter Bauteilexpansion wird dieser Offset nicht automatisch verringert, wenn die Bauteile nicht vollständig platziert werden können.

#### **Layoutspezifische Bauteilattribute**

Bei Aufruf von Einstellungen / Regelzuweisungen / Bauteilattribute auf Bauteilmakroebene können nun analog zum Schaltplan Defaultwerte und Sperrungen für die auf dem Bauteilmakro über **\$?s:predikatname**-Texte referenzierten layoutspezifischen Bauteilattribute gesetzt werden.

# **4.4 Leiterbahnen, Routing**

#### **Leiterbahnzugbearbeitung**

Das Leiterbahn-Menü wurde um die Funktionen Bahn bewegen und Bahn kopieren ergänzt, mit denen Leiterbahnzüge über Vias und verschiedene Lagen hinweg als Einheit bewegt bzw. kopiert werden können. Das Platzieren des Leiterbahnzuges erfolgt analog zum Bewegen oder Kopieren einer Gruppe, insbesondere kann der Leiterbahnzug wahlweise automatisch in die Gruppe selektiert werden.

Die Funktion Leiterbahnen / Weitere Funktionen / Bahnen auftrennen erlaubt neben der Anwahl von Leiterbahnsegmenten nun auch die Selektion von Vias. Wird ein Via selektiert, so wird ein ggf. von Hand quer über das Via gezeichnetes Leiterbahnsegment an der Viaposition ohne weitere Lücke aufgeteilt. Durch diese Aufteilung wird das Via dann zusammen mit den beiden neuen Nachbarsegmenten von der Teardroperzeugung und auch Ecke bewegen/loeschen erfasst.

#### **Netzauswahl**

Die Dialoge zur Netzauswahl wurden mit Scrollbars ausgestattet.

#### **Bahnlagenvorgabe**

Falls bei Anwendung der Funktion Neue Leiterbahn vor dem Setzen des ersten Leiterbahnpunktes explizit eine Lage selektiert wird, so wird diese nun auf jeden Fall für das erste Bahnsegment verwendet, auch wenn sich an der Pickposition nur Leiterbahnen bzw. Pins auf anderen Signallagen befinden.

#### **Rasterloses Anschmiegen**

Für die Editierdarstellung von Leiterbahnen steht ein neuer Modus Ausweich-DRC zur Auswahl. In diesem Modus wird beim Auftreten von DRC-Fehlern an der aktuellen Maus- bzw. Rasterposition automatisch versucht, dem Hindernis soweit wie durch die DRC-Vorgaben nötig auszuweichen. Dabei wird das Eingaberaster im Bedarfsfall verlassen. Um auf dieses Ausweichen aufmerksam zu machen, wechselt die um die Leiterbahn angezeigte Abstandslinie auf weiss gestrichelte Darstellung. In Verbindung mit dem Modus Oktagonal kann so auch bei rastergebundenem Arbeiten mit einer Leiterbahn zwischen Pins, die nicht im Eingaberaster liegen, hindurchgefahren werden. Durch die relative Mausposition zwischen den Hindernissen kann dabei vorgegeben werden, ob die Leiterbahn mittig zwischen den Hindernissen oder an eine der Hindernisskanten angeschmiegt verlaufen soll.

Dieser Modus kann auch dazu verwendet werden, im Raster verlegte Leiterbahnen mit Segment bewegen maximal gepackt zusammenzuschieben.

#### **Bahnbreitenänderung**

Bei der automatischen DRC-gesteuerten Verjüngung von Bahnen mit Hilfe der Taste B wurde der DRC irrtümlich nicht für das angezeigte ins Raster gesetzte Bahnsegment durchgeführt, sondern für ein Bahnsegment vom letzten Bahnpunkt zur rasterlosen Mausposition. Abhängig vom Abstand des Mauszeigers vom nächsten Rasterpunkt wurde die Verjüngung daher ggf. falsch oder gar nicht durchgeführt. Dieses Problem wurde behoben.

Über eine neue Liste **PATHWIDTHL\_GED** in **bae.ini** kann statt eines festen Schrittwertes für die Verbreiterung/Verschmälerung der Bahnen über die Tasten b und B optional eine Liste der verfügbaren Bahnbreiten vorgegeben werden, aus der dann der nächste Breitenwert bestimmt wird. In der Regel ist hier die Vorgabe der Durchmesser der runden linienziehbaren Blenden der Blendentabelle für die CAM-Ausgabe sinnvoll.

Die neue Funktion Bearbeiten / Weitere Funktionen / Bahnbreiten aendern / Schrittweise mit DRC erlaubt es die in der Gruppe selektierten Bahnen schrittweise bis zu einem Maximalwert zu verbreitern, soweit durch die Verbreiterung keine DRC-Fehler entstehen. Durch die schrittweise Verbreiterung ergibt sich eine optimalere Verteilung des vorhandenen Platzes auf die Einzelbahnen. Ist wie oben beschrieben in **bae.ini** eine Liste mit gültigen Bahnbreiten vorgegeben, so wird diese schrittweise abgearbeitet. Ansonsten erfolgt eine zusätzliche Abfrage nach der zu verwendenden Schrittweite.

#### **Viagrössenänderung**

In die auch über die Taste v erreichbare Funktion Via-Funktionen|Vias aendern wurde die neue Option Gruppe mit DRC, aufgenommen, mit der nur die Vias geändert werden, an deren Position mit dem neuen Padstackmakro kein DRC-Fehler entsteht. Diese Funktion kann z.B. verwendet werden um in einem Nachbearbeitungsschritt möglichst große Vias zu setzen.

#### **Ecke bewegen**

Bei Anwendung der Kontextfunktion Ecke bewegen/loeschen für Leiterbahnecken wurde das Highlight der Leiterbahn nicht unmittelbar nach Beendigung der Funktion zurückgenommen, sondern erst nach dem nächsten Bildneuaufbau. Dieses Problem wurde behoben.

#### **Pinkontaktierung**

Der Eintrag **TRCMODE\_GED** in **bae.ini** unterstützt nun einen neuen Modus **2** bei dem die diagonale Komponente eines über die Taste p durchgeführten Pinanschlusses nicht mehr immer am dem Pinmittelpunkt abgewandten Ende des Segmentes eingefügt wird, sondern am über die selektierte Winkelrichtung vorgegebenen Ende. Dies entspricht auch dem bei Einstellung von Oktagonal Bahnen am Bildschirm vor der Betätigung der p-Taste gezeigten Verlauf der Leiterbahn.

#### **Routingrasterabfrage**

Mit der neuen Funktion Leiterbahnen / Weitere Funktionen / Rasterabfrage kann das im **Autorouter** verwendete Routingraster einer mausselektierbaren Leiterbahn abgefragt werden. Die Bahn sollte über mindestens fünf Eckpunkte verfügen, da Start- und Endsegment der Bahn als mögliche Pinentries zu ausserhalb des Routingrasters platzierten Pins bei der Rasterbestimmung nicht berücksichtigt werden.

#### **Teardroperzeugung**

Die Parameterdialogbox der Funktion Leiterbahnen / Weitere Funktionen / Teardrop-Utilities / Teardrops erzeugen wurde um die Option Maximale Bahnbreite erweitert, mit der eine Maximalbreite für Leiterbahnen vorgegeben werden kann, bis zu der Teardrops erzeugt werden.

Zur Erzeugung der Teardrops steht die neue Option Schneemann-Teardrops mit Unterparameter Paddurchmesser zur Auswahl. Bei Anwendung dieser Option bezieht sich der **bae.ini**-Parameter **TDRADFAC\_GED** nicht auf die Summe aus Pin-/Viagröße und Leiterbahnbreite, sondern nur auf die relative Position des Teardroppads zum Austrittspunkt der Leiterbahn aus dem Pin/Via. Der Parameter wurde daher auch in der Dialogbox zugänglich gemacht. Mit dieser neuen Option erzeugte Teardrops sind beim Leiterkartenhersteller leichter zu manipulieren, da die kreisförmigen Teardroppads bei passender Blende geblitzt ausgegeben werden.

Bei Anwendung der Option Einzelnetze auf Leiterbahnen ohne Netzzugehörigkeit erfolgt die Bearbeitung nun auch über Vias und andere Lagen hinweg für den gesamten Leiterbahnzug.

Der Bahnmodus besitzt neue Unteroptionen, mit denen auf Kosten steigender Bearbeitungszeit die Teardroperzeugung auch auf von Hand in die Mitte und nicht an das Ende von Leiterbahnensegmenten gesetzte Vias und Pins ausgeweitet werden kann.

#### **Bahnschirmung**

In die auch über die Taste v erreichbaren Via-Funktionen wurde die neue Funktion Bahnschirmung setzen, aufgenommen, mit der mausselektierbare Leiterbahnen mit beidseitig parallel platzierten Viareihen versehen werden können. Den Vias kann wahlweise ein Netz für die Anbindung beim Flächenfüllen zugewiesen werden.

#### **Netzstatus**

Mit den neuen Funktionsgruppen Highlight/Farben Laden, Highlight/Farben Speichern, Highlight/Farben Loeschen und Sichtbarkeit Laden, Sichtbarkeit Speichern, Sichtbarkeit Loeschendes Untermenüs Leiterbahnen / Netzliste Diverse / Highlight Netze lassen sich nun die Netzhighlights/Colorierungen bzw. die Netzsichtbarkeiten für die Airlineanzeige sichern und in weiteren BAE-Sitzungen wieder laden. Die Daten werden in einer SQL-Datenbank einer frei wählbaren DDB-Datei gespeichert. Es ist somit z.B. auch möglich einmal gespeicherte Einfärbungen für Standardnetze in verschiedenen Projekten zu verwenden.

Beim Laden eines Layouts werden ggf. automatisch die Datensätze mit dem Namen des Layouts geladen und die darin definierten Colorierungen und Netzsichtbarkeiten eingestellt.

### **4.5 Grafik, Kupferflächen**

#### **DXF-Ausgabe von Flächen**

Über den neuen Eintrag **DXF14OPT\_LAY** in **bae.ini** kann für die DXF-Ausgabe die Verwendung von Autocad 14- Befehlen zur Darstellung gefüllter Flächen freigegeben werden. Bisher wurden gefüllte Flächen in jedem Fall nur als Aussenkontur ausgegeben.

#### **DXF-Import Lagenauswahl**

In die Funktion AutoCAD/DXF Import wurde in der Lagenzuordnung die Option Alle DXF-Lagen einer BAE-Lage zuweisen zur Übernahme aller in der zu importierenden DXF-Datei enthaltenen DXF-Lagen auf eine selektierbare BAE-Lage aufgenommen.

#### **Distanzbemassung**

Die Funktion Flaechen / Weitere Funktionen / Zeichenfunktionen / Distanz-Bemassung erzeugt nun durch die neuen **bae.ini**-Einträge **DENDMODE\_GED** und **DENDARATIO\_GED** gesteuert ggf. zusätzliche Pfeilgrafiken an den Distanzenden.

Wird in den **bae.ini**-Einträgen **DDECDIG\_GED**, **ADECDIG\_GED** und **WDECDIG\_GED** die Stellenanzahl für den Bemassungstext negativ angegeben, so werden unnötige Endnullen bei der Längenangabe entfernt (z.B. 1.0 mm statt 1.000 mm).

Mit Hilfe der neuen Funktion Bemassung/Lineal entfernen können nun mit Funktionen des Flaechen / Weitere Funktionen / Zeichenfunktionen-Menüs generierte, aus mehreren Teilgrafiken bestehende Bemassungen und Lineale durch Selektion einer einzelnen Grafiklinie gesammelt gelöscht werden. Bitte beachten Sie, dass Bemassung/Lineal entfernen nur auf Grafiken angewendet werden kann, die ab **BAE Version 6.6.008** erzeugt wurden.

#### **Polygonpunktliste**

Bei Anwendung der Taste p auf Polygoneckpunkte ist es nun über entsprechende neue Schaltflächen möglich in der Punktliste des selektierten Polygons zu blättern. Die Dialogbox wurde zusätzlich um Anzeigefelder für den Index und den Typ des aktuellen Eckpunktes erweitert.

#### **Polygonpositionierung**

Beim Bewegen und Kopieren von Polygonen stehen im über die rechte Maustaste erreichbaren Hilfsmenü die neuen Optionen Pick Schwerpunkt und Pickpunkt setzen mit deren Hilfe der Referenzpunkt für die Polygonplatzierung/-drehung alternativ auf eine von der dem Pickpunkt nächstliegenden Ecke abweichende Position gesetzt werden kann. Dies erleichtert z.B. die mittige Positionierung eines Quadrates und auch die Erstellung rotationssymmetrischer Strukturen.

#### **Freihandzeichnen**

Werden beim Platzieren von Polygoneckpunkten die Umschalt/Shift-Taste und die Strg-Taste gleichzeitig gedrückt gehalten, so werden bei Mausbewegungen automatisch fortlaufend Polygonpunkte gesetzt, ohne das die linke Maustaste betätigt werden muss. Die Einstellungen für Winkel und Raster werden dabei berücksichtigt. Zum völlig freien Skizzieren von Polygonen sind daher Raster und Winkel freizugeben. Dieser Zeichenmodus ist insbesondere für die Funktionen des Untermenüs Bearbeiten / Gruppe Polygon nützlich, da hier oft keine absolut genaue Positionierung der Polygoneckpunkte erforderlich ist und mit Hilfe des Skizzierens diverse Mausklicks eingespart werden können.

#### **Polygone Batchbearbeitung**

Die Polygonfunktionen der Datei / Library Utilities / Layoutbibliothek Edit Batch erlauben nun die Selektion einzelner oder mehrerer Polygontypen für jeden Batchbearbeitungsschritt. So können z.B. nur die Sperrflächen einer Lage auf eine andere Lage transferiert werden.

#### **Sperrflächen auf Dokumentarlagen**

Sperrflächen auf Dokumentarlagen kann nun über die Taste p oder die Funktion Flaechen / Weitere Funktionen / Polygontyp/-netz setzen wahlweise die Zugehörigkeit zu vier verschiedenen Klassen zugewiesen werden. Sperrflächen ohne Klassenzuordnung werden gegen alle anderen Sperrflächen verglichen, beim Vergleich zwischen Sperrflächen mit Klassenzuweisung ergibt sich nur ein DRC-Fehler, wenn übereinstimmende Klassen gefunden werden. Die Bedeutung der Klassen ist frei wählbar. So könnten z.B. Sperrflächen auf Bauteil- und Padstackebene unterschiedlich markiert werden und so auf gleicher Dokumentarlage ein DRC zwischen Bauteilen und Pins/Vias jeweils untereinander definiert werden, ohne dass Vias in pinfreien Bauteilbereichen einen DRC-Fehler erzeugen.

Über neue **bae.ini**-Einträge **DOCFCLASS1\_GED** usw. kann den einzelnen Klassen eine Kurzbezeichnung zugewiesen werden.

# **4.6 Texte, Bohrungen**

#### **Textauswahl**

Beim Erzeugen neuer Texte über die entsprechenden Menüfunktionen oder Schaltflächen der Toolbar wird nun unterhalb des Eingabefeldes für den neuen Textstring eine Auswahlliste mit Texten angezeigt, aus der der Textstring alternativ selektiert werden kann. Die Liste ist im neuen Eintrag **DEFTEXTLST\_GED** in **bae.ini** definiert und enthält in der Voreinstellung eine Auswahl der im **AutoEngineer** unterstützten Attribute. Beginnt ein Eintrag mit einem **\$**-Zeichen, wird bei der Platzierung nur der Text bis zum ersten Leerzeichen übernommen. Somit können Attribute mit Kommentartexten versehen werden, die bei der Platzierung nicht mit übernommen werden.

#### **Textzentrierung**

Die Zentrierung von Texten wird nun auch auf Signallagen und als **PHYSICAL** deklarierten Dokumentarlagen unterstützt.

#### **Textplatzierung**

Die Funktionen Pinliste platzieren und Pinreihe/-matrix platzieren der auch über die e-Taste erreichbaren Funktionen zur Bauteilbearbeitung wurden in Pin-/Textliste platzieren und Pin-/Textreihe/-matrix platzieren umbenannt und bieten auch die Platzierung von Textlisten und Textreihen/-matrizen gemäss dem spezifizierten Namensbereich an.

#### **Mehrzeilentext**

Über den neuen Eintrag **MTEXTORG\_STD** in **bae.ini** kann der Referenzpunkt für das Bearbeiten von Mehrzeilentexten nun wahlweise auch auf die linke obere Ecke des den Text umschreibenden Rechteckes gelegt werden, anstatt wie bisher auf die linke untere Ecke. Der Referenzpunkt wird dynamisch berechnet und wirkt sich daher auch auf in älteren BAE-Versionen platzierte Texte aus.

#### **Texttabellenimport**

In das Untermenü Texte / Weitere Funktionen / Mehrzeilentext wurde die Funktion Tabelle einlesen zum Einlesen einer Texttabelle aus einer Eingabedatei aufgenommen. Jede Tabellenspalte wird als gesonderter Mehrzeilentext erzeugt. Per Default wird eine Eingabedatei mit bis zu 20 durch Strichpunkt separierten Eingabefeldern pro Zeile angenommen. Über entsprechende Einträge in **bae.ini** können aber auch eigene Tabellendefinitionen vorgenommen werden. Dabei ist eine Umsortierung, Reformatierung von Tabellenspalten und automatisches Ersetzen von Tabelleninhalten möglich.

#### **Anzeige Variantenname**

Beim Aktivieren einer Variante wird der Variantenname nun automatisch dem Planpredikat **variant\_name** zugewiesen. Der Name der aktiven Variante lässt sich somit mit Hilfe eines **\$?s:variant\_name**-Textes an beliebiger Stelle im Layout angezeigen.

#### **Anzeige der BAE-Version**

In das System wurden die Spezialattribute **\$pltbaeversion**, **\$pltbaebuild** zur Anzeige/Plotausgabe der BAE-Softwareversion aufgenommen. Diese ermöglichen die für ISO-Zertifizierungen benötigte Dokumentation des verwendeten Softwarestandes in den Layoutausgabedaten.

#### **Attribute zur Anzeige von Namensupdatedaten**

In das System wurden die Spezialattribute **\$pltcname**, **\$pltcdatede**, **\$pltcdate2de**, **\$pltcdateus**, **\$pltcdate2us** und **\$pltctime** zur Anzeige des Layoutelementnamens sowie des Datums und der Uhrzeit des zuletzt durchgeführten Namensupdates aufgenommen. Im Gegensatz zu den bereits vorhandenen Attributen zur Anzeige von **Packager**-Daten werden diese Einträge zusätzlich auch bei der Durchführung einer Backannotation geändert.

#### **Textänderungen**

Wenn bei der Paramterdefinition zum Batchschritt Text aendern der Datei / Library Utilities / Layoutbibliothek Edit Batch die Lage Alle Lagen selektiert wird, erfolgt eine Zusatzabfrage ob nur Texte auf der Spezialsignallage Alle Lagen (bisherige Arbeitsweise) oder Texte auf allen möglichen unterschiedlichen Lagen bearbeitet werden sollen.

#### **Bohrungspick**

Bei der Selektion von Bohrungen ist nun der gesamte Durchmesser der Bohrung für den Mauspick sensitiv und nicht nur der Nullpunkt der Bohrung.

Bei in der Farbpalette eingeblendeter Bohrungsfarbe können Bauteile und Vias nun auch durch Mauspick auf die Bohrungen selektiert werden und nicht nur an Kupferpads und Makronullpunkt. Dies erleichtert insbesondere das Arbeiten mit reinen Bohrungsbauteilen ohne Kupferflächen.

### **4.7 Gruppenfunktionen**

#### **Gruppe Polygon**

Die Funktionen des Untermenüs Bearbeiten / Gruppe Polygon unterstützen nun über die neuen Unteroptionen Toggle das Wechseln des Gruppenselektionsstatus der innerhalb des Polygons befindlichen Elemente.

Als Unterfunktion Alles ist diese Option auch in der über die rechte Maustaste erreichbaren Kontextfunktion Inhalt Selektieren/Deselektieren für Polygone verfügbar. So können z.B. auf einfache Weise alle innerhalb der Leiterkartenumrandung oder eines Füllbereiches liegenden Elemente zur Gruppe selektiert bzw. aus der Gruppe deselektiert werden.

Bisher berücksichtigten die Funktionen des Untermenüs Bearbeiten / Gruppe Polygon nur Leiterbahnen und Polygone, deren komplette Punktliste und Bauteile, Vias und Texte deren Ursprung sich innerhalb des Selektionspolygons befand. Vor dem Absetzen des ersten Selektionspolygonpunktes kann dieses Verhalten über die neue Option Kreuzend selektieren des über rechte Maustaste erreichbaren Hilfsmenüs dahingehend geändert werden, dass Leiterbahnen und Polygone mit mindestens einem Punkt innerhalb und Bauteile, Vias und Texte mit das Selektionspolygon schneidenden Rahmen berücksichtigt werden. Dadurch ist es z.B. stark vereinfacht ein Bauteil inklusive abgehenden Leiterbahnsegmenten zu selektieren.

#### **Leiterbahnselektion**

Das Untermenü Bearbeiten / Gruppe Einzelelement wurde um den Eintrag Leiterbahnzuege ergänzt, mit dem im Gegensatz zu Leiterbahnen ein ganzer Bahnverlauf über Vias und andere Lagen hinweg bis zum nächsten Pin bzw. T-Stück in die Gruppe selektiert, bzw. deselektiert werden kann. Diese Funktionalität ist auch als über die rechte Maustaste erreichbare Leiterbahnkontextfunktion Bahnzug selektieren/deselektieren verfügbar.

#### **Gruppe Rücksetzen**

Wird bei Betätigung von Strg-A gleichzeitig die Umschalt/Shift-Taste gedrückt gehalten, so werden nicht alle Elemente in die Gruppe selektiert, sondern wieder aus der Gruppe deselektiert.

#### **Gruppenfunktionen**

Die Funktionen Text-Lagen aendern, Polygon-Lagen aendern und Bahn-Lagen aendern des Untermenüs Bearbeiten / Weitere Funktionen wurden zur Funktion Lagen aendern zusammengefasst, die das Ändern der Lage über eine Dialogbox konfigurierbar für einzelne oder alle Elementtypen auf einmal ermöglicht.

Neu hinzugekommen sind die Funktionen Flaechen groesser zur Anwendung der Funktion Flaechen / Flaeche groesser auf alle in der Gruppe selektierten Flächen und Stiftbreite Polygone/Texte zum Setzen der Stiftbreite für gruppenselektierte Texte, Dokumentarlinien und Split-Powerplaneflächen.

#### **Zoom Übersicht**

Während dem Platzieren von Gruppen berücksichtigt die auch über die Taste 0 erreichbare Ansichtsfunktion Zoom Uebersicht nun auch die am Fadenkreuz hängenden Gruppenelemente zur Bestimmung der Größe des Übersichtsfensters. Dies erleichert insbesondere beim Laden von Gruppen unbekannter Größenausdehnung die Orientierung bei der Platzierung.

### **4.8 Flächenautomatik**

#### **Kontextdialog für Flächenfüllbereiche**

Bei Anwendung der Taste p auf Füllbereichsflächen können nun über die neue Schaltfläche Fuellparameter spezifische Füllparameter für die bearbeitete Fläche gesetzt bzw. überprüft werden.

#### **Bereichsbearbeitung**

In das Untermenü Flaechen / Flaechenautomatik wurden die Funktionen Auffuellen um Punkt, Auffuellen Lage, Entfernen um Punkt und Entfernen Lage sowie die Funktionen Schraffur um Punkt und Schraffur Lage aufgenommen. Diese beziehen sich jeweils auf alle sichtbaren Füllbereiche, die einen mit der Maus selektierbaren Punkt umschliessen bzw. sich auf einer mausselektierbaren Lage befinden. Diese Funktionen sind insbesondere für Layouts nützlich, auf denen einzelne Bereiche mit Füllbereichen auf mehreren Lagen versehen sind. Die Flächenfülloperationen können hier nun mit einem Mausklick auf allen sichtbaren Lagen des Moduls ausgeführt werden.

#### *Warnung*

Durch die neuen Menüpunkte haben sich die Aufrufsequenzen für die Funktionen des Untermenüs Flaechen / Flaechenautomatik geändert. Eigene Tastatur- und Makroprogrammierungen zum Aufruf dieser Funktionen müssen daher ggf. angepasst werden.

#### **Flächenfüllparameter**

Über den neuen Flächenfüllparameter Kein Anschluss zu Nachbarpins kann optional die Erzeugung von Wärmefallen zwischen an das selbe Netz angeschlossenen Nachbarpins eines Bauteils unterdrückt werden.

Bei Bearbeitung von Pads auf Padstackebene mit Hilfe der Taste p stehen neue Dialogboxeinträge zur Verfügung, die den Wärmefallenanschluss des Pads beim Flächenfüllen kontrollieren. In der Defaulteinstellung richtet sich der Anschluss nach den Einstellungen des Flächenfüllens. Mit immer Direktanschluss und immer Waermefalle kann unabhängig von den Flächenfülleinstellungen ein Direktanschluss bzw. eine Wärmefallenanbindung des Pads erzwungen werden. Die alte Regel lay pad directconnect ist damit überflüssig geworden und wird bei Anwendung der Taste p automatisch entfernt.

#### **Füllflächenbearbeitung**

Flächenfüllbereichsumrandungen mit Netzzugehörigkeit werden beim Highlight und bei der Selektion von Netzen nun entsprechend Ihrer Netzzuordnung mit angezeigt bzw. selektiert.

#### **Füllflächenliste**

Die neue Funktion Flaechen / Weitere Funktionen / Fuellbereichsliste erzeugt eine Liste aller auf dem aktuellen Layout vorhandenen Flächenfüllbereiche mit zugewiesenem Netznamen, der Füllbereichslage, dem auf dem Layout belegten Koordinatenbereich, der Füllbereichspriorität und dem Isolationsabstand für das Flächenfüllen. Beim Isolationsabstand ist vermerkt, ob es sich um einen speziellen dem Füllbereich selbst oder dem Füllnetz zugewiesenen Isolationsabstand oder den in den Flächenfülleinstellungen definierten Defaultabstand handelt. Durch Selektion eines Füllbereichs in der Liste lässt sich zu dessen Position springen und eine Reihe von Funktionen wie z.B. das Erzeugen oder Entfernen von Füllflächen direkt starten.

# **5 Autorouter**

# **5.1 Allgemeines**

#### **Einstellungen in bae.ini**

Mit der neuen Funktion Einstellungen / Einstellungen bae.ini können wahlweise die Steuerungs- und Strategieparameter des Autorouters automatisch als Defaultwerte in **bae.ini** eingetragen werden, so dass sie immer beim Start des **Autorouter** eingestellt werden. Die alten Einstellungen werden in der Datei **bae.bak** gesichert.

#### **Standardeinstellungen Leiterbahnen**

Die Eingabedialogbox Autorouter / Optionen enthält neben den Eingabefeldern für Standard Mindestabstand und Standard Leiterbreite neue Schaltflächen Max. mit denen der jeweilige Wert entsprechend den aktuellen Routingrastereinstellungen abzüglich einer Toleranz von 1/1000 Millimeter maximiert werden kann.

#### **Netzsichtbarkeit**

Mit den Funktionen des neuen Untermenüs Einstellungen / Netzstatus lassen sich nun die Netzsichtbarkeiten für die Airlineanzeige, die auch die Bearbeitung der Netze im **Autorouter** steuern, sichern und in weiteren BAE-Sitzungen wieder laden.

### **5.2 Autorouter-Algorithmen**

#### **Versorgungslagenvias**

Über den neuen Parameter Versorgungslagen Vias der Dialogbox Autorouter / Steuerung kann die Verwendung unterschiedlicher Viatypen für den Versorgungslagenanschluss freigegeben werden. In der Voreinstellung Alle Lagen Via verwendet der **Autorouter** wie bisher nur das alle Signallagen belegende Standardvia. Mit den neuen Optionen Markierte Vias Minimum und Markierte Vias Maximum kann der **Autorouter** wahlweise auch partielle Durchkontaktierungen für den Versorgungslagenanschluss verwenden, sofern die Bohrung auf dem Viapadstack zum Anschluss an die Zielversorgungslage markiert ist. Minimum und Maximum bezieht sich dabei auf den Lagenaufbau. Bei Maximum wird ein alle Lagen Via für den Versorgungslagenanschluss bevorzugt, bei Minimum das Via das die wenigsten Lagen belegt.

Da Bohrungen im **Layouteditor** per Default mit Anschluss an alle Versorgungslagen erzeugt werden, ist vor Verwendung der Optionen Markierte Vias ggf. zu überprüfen, ob die Einstellungen an den Bohrungen der Viapadstacks mit den tatsächlichen Anschlussmöglichkeiten des Lagenaufbaus übereinstimmen.

# **6 CAM-Prozessor**

### **6.1 Allgemeines**

#### **Batch-Ausgabe**

Die Batchschritte der CAM-Batch-Ausgabe können nun zur Steuerung der Ausgabereihenfolge und der Anzeige in der Auswahl mit einem Ausgabereihenfolge Index versehen werden. Ausgabeelemente mit gleichem Index werden wie bisher in erster Ordnung nach Ausgabetyp und in zweiter Ordnung nach Ausgabelage sortiert ausgegeben. Mit früheren BAE-Versionen erstellte Batchausgabeschritte werden mit einem Defaultindex von 0 versehen. Ausnahme ist der Reportausgabeschritt mit einem Defaultindex von 999. Auf diese Weise können z.B. auch Batches definiert werden, die als Batchschritt das Laden eines DDB-Elementes enthalten.

Bei der Ausgabe erfolgt nun auch ein Check der verwendeten Bohrklassen analog zum bereits durchgeführten Lagencheck. Die Ausgabe leerer Bohrdatendateien für unbenutzte Bohrklassen wird unterdrückt und es erscheinen Warnungen, wenn auf dem Layout Bohrklassen verwendet werden, die in der Batchdefinition nicht aufgeführt sind.

Der Aufruf der Generischen Bestueckdatenausgabe mit vorselektierter Formatbeschreibung steht als neuer Batchausgabeschritt zur Verfügung.

#### **Highlightfokus**

In das Menü Ansicht wurde die Funktion Highlight Fokus ein/aus zur Aktivierung bzw. Deaktivierung der exklusiven Darstellung gehighlighteter Elemente aufgenommen. Dies erleichtert die Lokalisierung von Elementen mit Überzeichnungsfehlern, die nach der Plotausgabe gehighlightet dargestellt werden.

### **6.2 Kontrollplot**

#### **EPS-/PDF-Ausgabe**

In den Batchdefinitionen kann nun für die einzelnen Seiten eine Hintergrundfarbe spezifiziert werden. Dies gestattet eine bildschirmgetreue Ausgabe und kann bei der Versorgungslagenausgabe durch entsprechende Farbwahl (z.B. weisse Strukturen auf schwarzem Hintergrund) auch zu einer positiven Ausgabe der an sich negativ generierten Lagenstrukturen verwendet werden.

Mit dem neuen Ausgabeformat PDF n:1 A4-Mosaik können Ausgaben, die nicht auf einem DIN-A4-Blatt Platz finden automatisch mosaikartig auf mehrere Ausgabeseiten aufgeteilt werden.

Für die Seitennamen in der PDF-Ausgabe kann in den Batchdefinitionen nun optional der Elementkommentar statt des Elementnamens spezifiziert werden.

Bei den Lagenparametern kann bei Dokumentarlagen eine invertierte Auswertung der Plotsichtbarkeit spezifiziert werden. Somit können z.B. Ausgaben generiert werden, in denen unbestückte Bauteile in einer anderen Farbe dargestellt werden, als bestückte Bauteile.

Über einen auf beliebiger Hierarchieebene platzierten **\$pdfpage**-Text lässt sich die aktuelle Seitennummer im Ausgabedokument anzeigen.

Über neue Regeln **lay\_text\_font\_bae**, **lay\_text\_font\_ps1** und **lay\_text\_font\_ps2** kann einzelnen Texten und Bauteilen ein fester von dem für die EPS/PDF-Ausgabe gewählten Font abweichender Font zugewiesen werden.

PDF-Dokumente werden nun in komprimierter Form ausgegeben.

#### **Ausgabe in DDB-Element**

Wenn bei Ausgabe nach DDB-Datei die Speziallage Alle Lagen aktiv ist, so werden in der Ausgabedatei für alle Bohrungen Padstacks nach dem Namensmuster **layoutname\_drill\_n** erzeugt und auf dem Ausgabelayout als Vias platziert. Somit können später durch Duplizierung des geschriebenen Layouts erzeugte Nutzen auch für die Ausgabe von Bohrdaten verwendet werden.

In der Funktion Ausgabe nach DDB-Datei durfte bei Mehrlagenplots nur eine Versorgungslage auf einmal aktiv sein. Dieses Problem wurde behoben.

#### **Bitmaperzeugung (Windows)**

Bei Einzellagenausgaben mit Hilfe von Ausgabe nach Zwischenablage wird nun eine monochrome Bitmap erzeugt. Bisher wurden immer die Farbtiefeneinstellungen des Bildschirms verwendet. Da es ein von der Windowsversion abhängiges Grössenlimit für Bitmaps gibt, sind so höhere maximale Auflösungen für die Ausgabe realisierbar.

# **6.3 Gerber-Photoplot**

#### **Gerber Ausgabeformate**

In den Gerber Fotoplot / Einstellungen werden nun wie schon bei der Batchausgabe die genaueren Formate 2.5 (1/100 mil Auflösung) und 2.6 (1/1000 mil Auflösung) unterstützt.

#### **Wärmefallenausgabe**

Bei der Ausgabe von gezeichneten Wärmefallen, d.h. wenn in der Blendentabelle keine geeignete Wärmefallenblende vorhanden ist, wurde bei der Berechnung der Kreisbogensegmentlänge die kleinste runde Linienblende zugrunde gelegt, während die Ausgabe tatsächlich mit der Standardlinienbreite erfolgt. Dadurch konnte es bei sehr kleinen Bohrdurchmessern und großem Unterschied zwischen Standardlinienbreite und kleinster runder Linienblende zu einem Zusammenwachsen der Wärmefallenisolationen kommen. Dieses Problem wurde behoben.

### **6.4 Bohrdatenausgabe**

#### **Ausblendung doppelter Bohrungen**

Über neue **bae.ini**-Einträge lässt sich die Funktion Datei / Export / Bohrdaten Ausgabe / Bohrdatenstatistik um einen Scan auf doppelte Bohrungen erweitern. Die Koordinaten und Bohrklassen der doppelten Bohrungen werden im Header der Bohrdatenstatistik aufgelistet. Die Padstacks überzähliger Bohrungen werden im Layout markiert. So markierte Padstacks werden bei folgenden Bohrdatenausgaben mit Hilfe der Funktionen des Menüs Datei / Export / Bohrdaten Ausgabe nicht berücksichtigt, die doppelten Bohrkoordinaten also eliminiert. Dies gilt ebenso für Gerberausgaben von Dokumentarlagen, so dass z.B. auch auf dem Bohrplan nur das Bohrsymbol der tatsächlich ausgegebenen Bohrung erscheint.

Befinden sich Bohrungen verschiedener Durchmesser an einer Position, so wird der größere Bohrdurchmesser verwendet. Für Bohrungen unterschiedlicher Bohrklassen kann über eine Matrix in **bae.ini** für jede Bohrklassenkombination festgelegt werden, ob ein Vergleich erfolgt und welche Bohrklasse ggf. Priorität bei der Ausgabe besitzen soll.

#### **DXF-Datenausgabe**

Die AutoCAD/DXF Ausgabe unterstützt nun auch die Ausgabe von Bohrungen. Die Bohrungen werden als der DXF-Lage **DRILLS** zugeordnete Kreislinien mit dem Durchmesser der Bohrung ausgegeben.

### **6.5 Bestückdatenausgabe**

#### **Bestückdatenausgabe**

In den Ausgabebeschreibungsdateien der Generischen Bestueckdatenausgabe kann am Ende der Lageneinträge nun optional ein **ORIGIN** (für den Layoutnullpunkt) oder der in doppelten Anführungszeichen gesetzte Name eines Nullpunktmakros angegeben werden, um einen vom CAM-Nullpunkt unterschiedlichen Ursprung für die Ausgabekoordinaten zu spezifizieren.

Im **OUTLAYER**-Kommando der Ausgabebeschreibungsdateien kann zwischen Lagendefinition und dem Ausgabedateityp optional **ANGLEOFF180** oder **ANGLEMIRR180** eingefügt werden um ein Winkelkorrektur bei der Ausgabe durchzuführen. **ANGLEOFF180** addiert 180 Grad zum Ausgabewinkel und **ANGLEMIRR180** spiegelt den Ausgabewinkel an 180 Grad. Diese Optionen werden in der Regel nur für die Bestückdatenausgabe von auf der Lötseite platzierten Bauteilen benötigt, wenn der Bestückautomat die Winkel nicht von oben betrachtet interpretiert.

Für den Ausgabedateinamen und die Bildung von Kopf- und Fußzeilen kann nun wahlweise auf den Namen der aktiven Variante und die Bauteilen konfigurierbarer Makrotypen zugewiesene Attribute zugegriffen werden. Des weiteren kann das aktuelle Datum, der Name der Projektdatei und der Name des Layoutelements eingeblendet werden.

# **7 CAM-View**

# **7.1 Allgemeines**

#### **Einstellungen in bae.ini**

Mit der neuen Funktion Einstellungen / Einstellungen bae.ini können innerhalb der Benutzeroberfläche ausgewählte für **CAM-View** relevante Einträge in **bae.ini** interaktiv verändert werden. Die neuen Einstellungen werden sofort für die weitere Arbeit in **CAM-View** wirksam. Die alten Einstellungen werden in der Datei **bae.bak** gesichert.

#### **Farbeinstellungen**

Analog zum **Layouteditor** wurden die Speziallagen der Ansicht / Farbpalette um neue Einträge für die einzelnen Bohrklassen ergänzt, mit denen bohrklassenspezifische Farbeinstellungen vorgenommen werden können. Der alte Farbpaletteneintrag Bohrungen dient nur noch als Hilfe zur Zuweisung gleicher Farbeinstellungen an alle Bohrklassen gleichzeitig. Beim Lesen alter Farbtabellen wird automatisch eine Kopie der alten Farbe auf die einzelnen Bohrklassen durchgeführt.

Am unteren Rand der Lagenübersicht in Ansicht / Farbpalette sind nun Farbfelder mit den BAE-Farben eingeblendet. Durch Selektion eines Farbfeldes wird in einen Einfärbungsmodus für die Lagen bzw. Blenden gewechselt, in dem die selektierte Farbe mehreren Lagen bzw. Blenden hintereinander zugewiesen werden kann. Beim Editieren von Blendenfarben sind in diesem Modus auch die Spaltenüberschriften (flash), (line) und (border) selektierbar und bewirken eine Übertragung der aktiven Farbe an die entsprechenden Einträge aller Blenden. Über die in diesem Modus eingeblendete (Farbzuweisung Ende)-Schaltfläche kann wieder zur normalen Farbzuordnung zurückgewechselt werden.

#### **Arbeitsbereich**

Die Funktion Zoom Uebersicht bestimmt automatisch die Grenzen des von eingelesenen Elementen belegten Arbeitsbereiches neu. Dadurch wird nach dem Bewegen und Löschen von Datensätzen ggf. nicht mehr zu einem zu großen Arbeitsbereich gezoomt.

#### **Dateitypverknüpfungen (Windows)**

In den Windowsversionen werden nun die Dateien **excdrl\_d.reg** und **gerber\_d.reg** im BAE-Programmverzeichnis mit ausgeliefert. Diese enthalten Beispielverknüpfungen für die Dateiendungen **.exc** (laden von Excellon-Bohrdaten in **CAM-View**) und **.gbr** (laden von Gerberdaten in **CAM-View**). Durch Doppelklick auf diese Dateien werden die Definitionen in die Windows-Registry übertragen und das **CAM-View**-Modul wird danach bei Doppelklick auf Dateien mit den spezifizierten Dateiendungen automatisch gestartet.

Falls der BAE nicht in die Defaultverzeichnisse installiert wird oder andere Dateiendungen für Excellon- und Gerberdaten verwendet werden, so sind die Definitionen vor dem Einspielen in die Registry entsprechend anzupassen.

# **7.2 Datenimport**

#### **Layout erzeugen**

In die Einstellungen / Einstellungen wurde ein neuer Parameter Dokumentarlagenmodus aufgenommen, mit dem gesteuert werden kann, ob geblitzte Strukturen auf Dokumentarlagen wie bisher als Konturdokumentarlinien oder neu als Dokumentarflächen ins Layout geschrieben werden.

Wurde in eingelesenen Gerberdaten eine Blende vom Typ **Special** verwendet, so erzeugte die Funktion Layout erzeugen ungültige Flächeneinträge und das Layout war nicht ladbar. Dieses Problem wurde behoben.

# **8 Utilities**

# **8.1 LISTDDB**

#### **Listing auf Bildschirm**

Wird beim Aufruf von **LISTDDB** kein Ausgabedateiname angegeben, so erfolgt die Ausgabe des Listings nun direkt auf den Bildschirm.

#### **Klassennamen**

In der Ausgabe von **LISTDDB** werden nur noch die Namen der DDB-Klassen gelistet, zu denen sich Elemente in der Projektdatei befinden.

# **8.2 LOGLIB**

#### **Attributnamen**

Bei der Angabe von Attributnamen wird nun per Default die Gross-/Kleinschreibung beibehalten und der Attributname nicht mehr generell in Kleinschreibung umgewandelt. In alte Definitionsdateien, bei denen die automatische Kleinschreibung beibehalten werden soll, ist ein **attrlowercase=on;** vor dem ersten **part**-Kommando einzufügen.

# **9 Bartels User Language**

### **9.1 Allgemeines**

Dieser Abschnitt beschreibt generelle Änderungen der **Bartels User Language**-Spezifikation. Eine detaillierte Beschreibung der **User Language** Sprachdefinition finden Sie in Bartels User Language Programmierhandbuch - Kapitel  $\mathcal{P}$ 

#### **Interne User Language Version**

Die interne Version der **Bartels User Language** wurde geändert. Das bedeutet, dass alle unter früheren BAE Versionen erzeugten **User Language**-Programme unter der neuen **Bartels AutoEngineer** Version neu kompiliert werden müssen, damit sie ablauffähig sind (ansonsten entsprechende Fehlermeldung **User Language Programm-Version inkompatibel!**).

# **9.2 User Language Compiler**

Dieser Abschnitt beschreibt die Neuerungen und Änderungen am **User Language Compilers**. Eine detaillierte Beschreibung der Arbeitsweise des **User Language Compilers** finden Sie in Bartels User Language Programmierhandbuch - Kapitel 3.

#### **Dateitypverküpfungen**

In den Windowsversionen wird nun die Datei **ulcreg\_d.reg** im BAE-Programmverzeichnis mit ausgeliefert. Diese enthält eine Beispielverknüpfung für die Dateiendung **.ulc**. Durch Doppelklick auf diese Datei wird die Definition in die Windows-Registry übertragen und der **User Language Compiler** wird danach bei Doppelklick auf **User Language**-Programmdateien automatisch gestartet. Der Aufruf enthält dabei einen Verweis auf das Verzeichnis mit den **User Language**-Includedateien. **User Language**-Programmdateien können so an beliebiger Stelle abgelegt und kompiliert werden.

Falls der BAE nicht in die Defaultverzeichnisse installiert wird oder andere Kompileroptionen erwünscht sind, müssen die Definitionen vor dem Einspielen in die Registry entsprechend angepasst werden.

# **9.3 User Language Interpreter**

Dieser Abschnitt beschreibt die Neuerungen und Änderungen am **User Language Interpreter**. Eine detaillierte Beschreibung der Arbeitsweise des **User Language Interpreters** finden Sie in Bartels User Language Programmierhandbuch - Kapitel 3.

#### **Impliziter Programmaufruf**

Der **User Language Interpreter** wurde ausgestattet mit neuen Mechanismen zum impliziten (d.h. automatischen) Aufruf des **User Language**-Programms **BAE\_EXIT** jeweils beim Verlassen/Schliessen eines Programm-Moduls.

# **9.4 Systemfunktionen**

Nachfolgend sind Neuerungen bzw. Änderungen in den Definitionen der **Bartels User Language** Systemfunktionen aufgeführt. Eine genaue Beschreibung sämtlicher Systemfunktionen finden Sie im Bartels User Language Programmierhandbuch - Anhang C.

#### **Neue Systemfunktionen**

Die folgenden **User Language**-Systemfunktionen wurden neu implementiert:

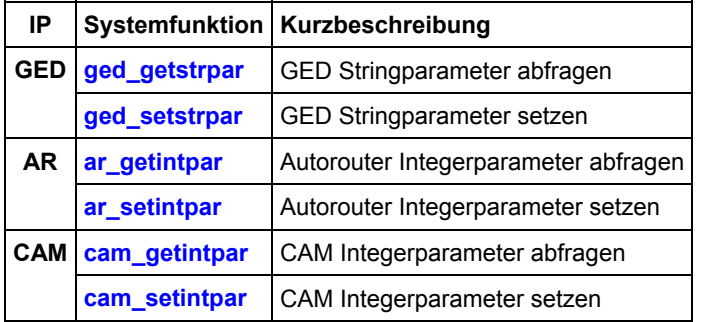

#### **Geänderte Funktionen**

Die Funktionen **bae\_getintpar**, **bae\_setintpar**, **bae\_getstrpar** und **bae\_setstrpar** wurden erweitert um die Möglichkeit der Abfrage und Einstellung zusätzlicher Parameter.

Die Funktionen **bae\_inpoint** and **bae\_inpointmenu** wurden um einen Modus bzw. Parameter zur Aktivierung der Gummibandabstandsanzeige erweitert.

Die Funktion **bae\_storemouseiact** unterstützt im vierten Parameter für den Mauskoordinatenmodus nun zusätzlich die Bits mit der Wertigkeit **4** für das Setzen des Mauszeigers an die gegebene Position und **8** für die Aktivierung des BAE-Fensters.

Die Funktion **kbstate** liefert nun zusätzlich in den Bits mit der Wertigkeit **4** und **8** den Status der linken und rechten Alt-Tasten zurück.

Die Funktion **sqlcmd** unterstützt die neuen Kommandos **cache read on**, **cache write on** und **cache off** die es erlauben eine SQL-Datenbankdatei über mehrere Kommandos hinweg zum Lesen oder Schreiben geöffnet zu halten. Das Öffnen und Schliessen von SQL-Datenbankdateien ist insbesondere beim Zugriff auf Netzlaufwerke der zeitintensivste Teil bei Abfragen. Anwendungen die eine Vielzahl von Einzelkommandozugriffen auf eine SQL-Datenbank durchführen, können bei Verwendung dieser neuen Kommandos auf Netzlaufwerken um mehrere Größenordnungen schneller ablaufen (siehe z.B. die Symbolselektionsdatenbank im Schaltplaneditor).

Die Funktionen **scm\_getintpar**, **scm\_setintpar**, **scm\_getstrpar** und **scm\_setstrpar** wurden erweitert um die Möglichkeit der Abfrage und Einstellung zusätzlicher Parameter.

Die Funktion **lay\_getplanchkparam** wurde um Funktionsparameter zur Abfrage von Standardleiterbahnbreite und Blockname erweitert.

Die Funktionen **scm\_elemgrpchg**, **scm\_conseggrpchg**, **ged\_elemgrpchg**, **ged\_groupselect** und **ged\_layergrpchg** unterstützen einen neuen Parameterwert 2 zur Invertierung des Gruppenselektionsstatus der bearbeiteten Elemente.

Die Funktion **ged\_elemgrpchg** erlaubt auf Padstackebene nun auch das Ändern des Gruppenselektionsstatus von Bohrungen.

Die Funktionen **ged\_getintpar** und **ged\_setintpar** wurden erweitert um die Möglichkeit der Abfrage und Einstellung zusätzlicher Parameter.

Die Funktion ged partnamechg unterstützt nun auch die Umbenennung von nicht in der Netzliste enthaltenen Bauteilen und kann auf Bauteilebene für Pinumbenennungen genutzt werden.

# **9.5 BAE User Language-Programme**

Mit der BAE-Software werden mehr als 200 **User Language**-Programme in kompilierter Form in der Datei **ulcprog.vdb** im BAE-Programmverzeichnis installiert. Zusätzlich werden sämtliche **User Language**-Programme im *Quellcode* (über 7 MByte bzw. etwa 240.000 Zeilen) in einem speziell hierfür vorgesehenen Verzeichnis (**baeulc**) bereitgestellt. Eine komplette Auflistung mit Kurzbeschreibungen aller **User Language**-Programme finden Sie in Bartels User Language Programmierhandbuch - Kapitel 4.

#### **User Language-Includedateien**

Die **User Language**-Includedateien wurden überarbeitet und um eine Reihe neuer Definitionen und Funktionen ergänzt.

#### **Neue User Language-Programme**

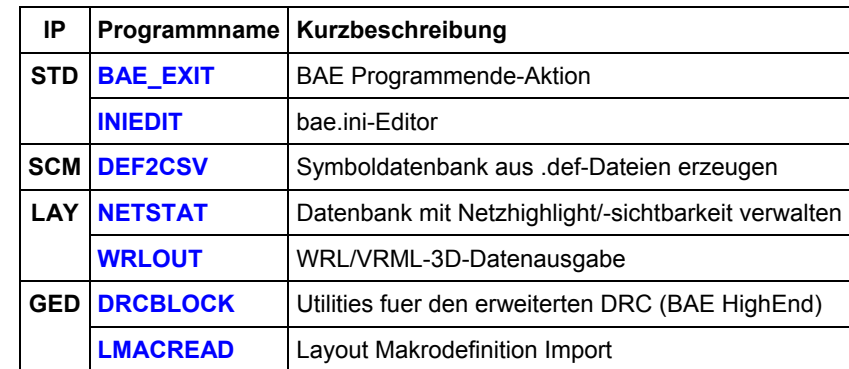

Die folgenden **User Language**-Programme wurden neu implementiert:

#### **Geänderte User Language-Programme**

Die bereits in der letzten BAE Version enthaltenen **User Language**-Programme wurden komplett überarbeitet und um eine Vielzahl neuer Funktionen erweitert. Auf bedeutende Erweiterungen und Verbesserungen wurde bereits in den vorhergehenden Abschnitten dieser Freigabemitteilungen hingewiesen.